**BECKHOFF** New Automation Technology

# Handbuch | DE

TE1000

# TwinCAT 3 | PLC-Bibliothek: Tc2\_NcDrive

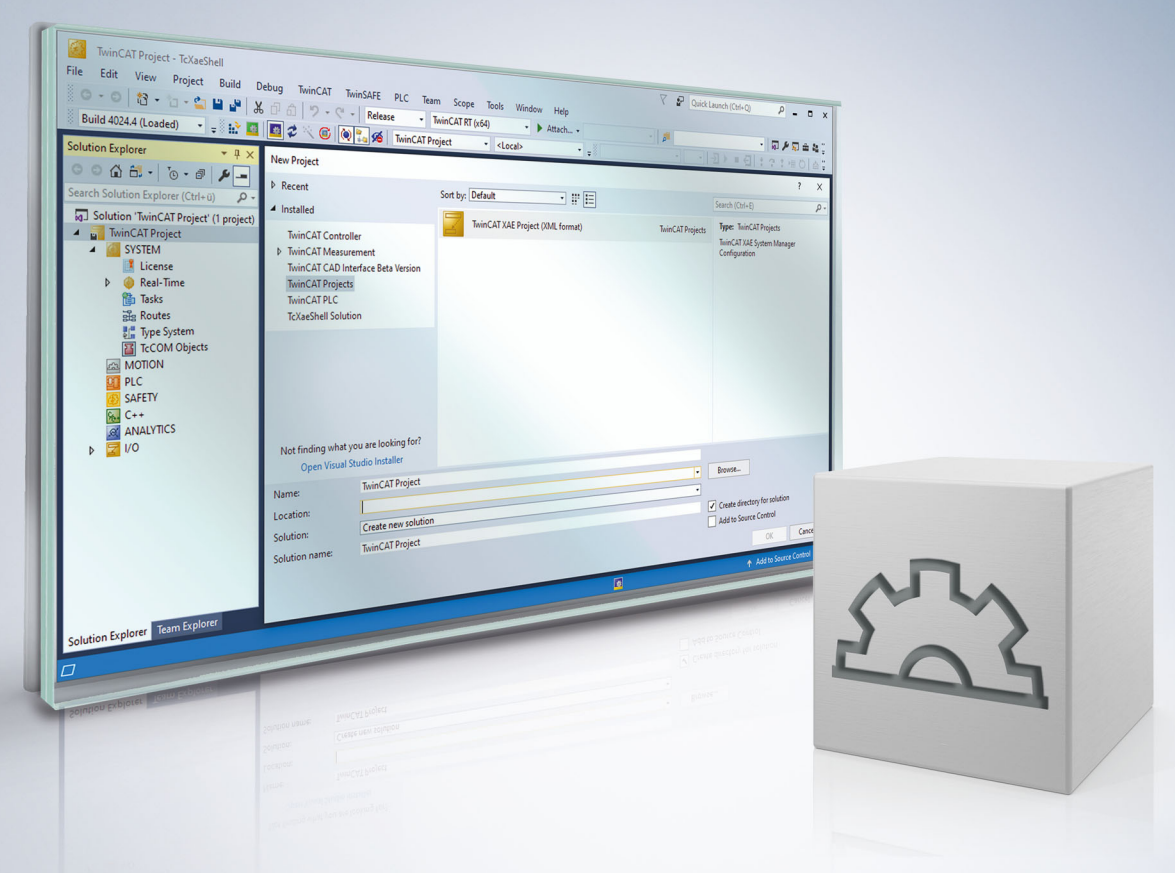

# Inhaltsverzeichnis

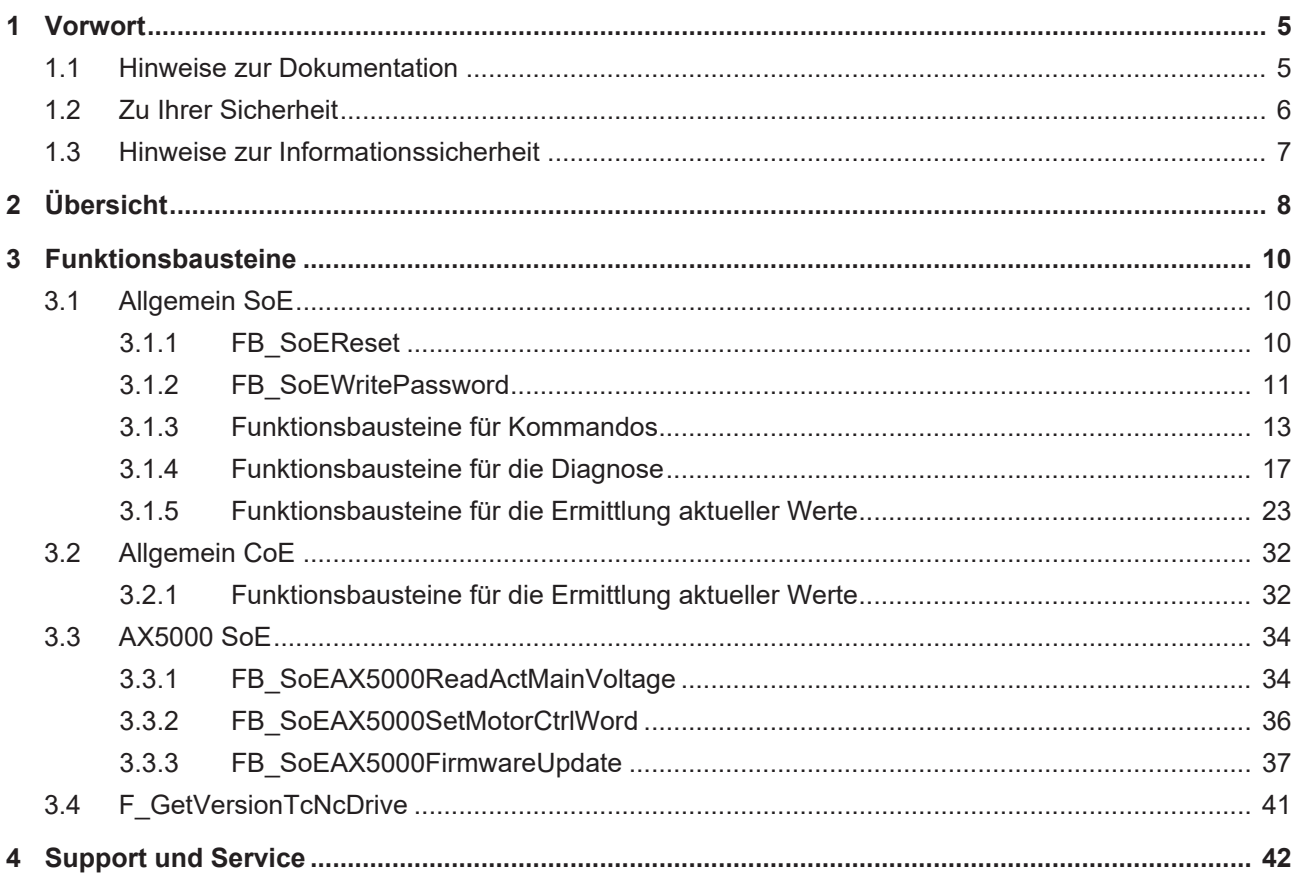

# <span id="page-4-0"></span>**1 Vorwort**

## <span id="page-4-1"></span>**1.1 Hinweise zur Dokumentation**

Diese Beschreibung wendet sich ausschließlich an ausgebildetes Fachpersonal der Steuerungs- und Automatisierungstechnik, das mit den geltenden nationalen Normen vertraut ist.

Zur Installation und Inbetriebnahme der Komponenten ist die Beachtung der Dokumentation und der nachfolgenden Hinweise und Erklärungen unbedingt notwendig.

Das Fachpersonal ist verpflichtet, stets die aktuell gültige Dokumentation zu verwenden.

Das Fachpersonal hat sicherzustellen, dass die Anwendung bzw. der Einsatz der beschriebenen Produkte alle Sicherheitsanforderungen, einschließlich sämtlicher anwendbaren Gesetze, Vorschriften, Bestimmungen und Normen erfüllt.

### **Disclaimer**

Diese Dokumentation wurde sorgfältig erstellt. Die beschriebenen Produkte werden jedoch ständig weiterentwickelt.

Wir behalten uns das Recht vor, die Dokumentation jederzeit und ohne Ankündigung zu überarbeiten und zu ändern.

Aus den Angaben, Abbildungen und Beschreibungen in dieser Dokumentation können keine Ansprüche auf Änderung bereits gelieferter Produkte geltend gemacht werden.

#### **Marken**

Beckhoff®, TwinCAT®, TwinCAT/BSD®, TC/BSD®, EtherCAT®, EtherCAT G®, EtherCAT G10®, EtherCAT P®, Safety over EtherCAT®, TwinSAFE®, XFC®, XTS® und XPlanar® sind eingetragene und lizenzierte Marken der Beckhoff Automation GmbH.

Die Verwendung anderer in dieser Dokumentation enthaltenen Marken oder Kennzeichen durch Dritte kann zu einer Verletzung von Rechten der Inhaber der entsprechenden Bezeichnungen führen.

### **Patente**

Die EtherCAT-Technologie ist patentrechtlich geschützt, insbesondere durch folgende Anmeldungen und Patente:

EP1590927, EP1789857, EP1456722, EP2137893, DE102015105702

mit den entsprechenden Anmeldungen und Eintragungen in verschiedenen anderen Ländern.

## **EtherCAT**

EtherCAT® ist eine eingetragene Marke und patentierte Technologie lizenziert durch die Beckhoff Automation GmbH, Deutschland

### **Copyright**

© Beckhoff Automation GmbH & Co. KG, Deutschland.

Weitergabe sowie Vervielfältigung dieses Dokuments, Verwertung und Mitteilung seines Inhalts sind verboten, soweit nicht ausdrücklich gestattet.

Zuwiderhandlungen verpflichten zu Schadenersatz. Alle Rechte für den Fall der Patent-, Gebrauchsmusteroder Geschmacksmustereintragung vorbehalten.

## <span id="page-5-0"></span>**1.2 Zu Ihrer Sicherheit**

### **Sicherheitsbestimmungen**

Lesen Sie die folgenden Erklärungen zu Ihrer Sicherheit. Beachten und befolgen Sie stets produktspezifische Sicherheitshinweise, die Sie gegebenenfalls an den entsprechenden Stellen in diesem Dokument vorfinden.

### **Haftungsausschluss**

Die gesamten Komponenten werden je nach Anwendungsbestimmungen in bestimmten Hard- und Software-Konfigurationen ausgeliefert. Änderungen der Hard- oder Software-Konfiguration, die über die dokumentierten Möglichkeiten hinausgehen, sind unzulässig und bewirken den Haftungsausschluss der Beckhoff Automation GmbH & Co. KG.

### **Qualifikation des Personals**

Diese Beschreibung wendet sich ausschließlich an ausgebildetes Fachpersonal der Steuerungs-, Automatisierungs- und Antriebstechnik, das mit den geltenden Normen vertraut ist.

### **Signalwörter**

lm Folgenden werden die Signalwörter eingeordnet, die in der Dokumentation verwendet werden. Um Personen- und Sachschäden zu vermeiden, lesen und befolgen Sie die Sicherheits- und Warnhinweise.

### **Warnungen vor Personenschäden**

### **GEFAHR**

Es besteht eine Gefährdung mit hohem Risikograd, die den Tod oder eine schwere Verletzung zur Folge hat.

### **WARNUNG**

Es besteht eine Gefährdung mit mittlerem Risikograd, die den Tod oder eine schwere Verletzung zur Folge haben kann.

### **VORSICHT**

Es besteht eine Gefährdung mit geringem Risikograd, die eine mittelschwere oder leichte Verletzung zur Folge haben kann.

### **Warnung vor Umwelt- oder Sachschäden**

*HINWEIS*

Es besteht eine mögliche Schädigung für Umwelt, Geräte oder Daten.

### **Information zum Umgang mit dem Produkt**

Diese Information beinhaltet z. B.: Handlungsempfehlungen, Hilfestellungen oder weiterführende Informationen zum Produkt.

## <span id="page-6-0"></span>**1.3 Hinweise zur Informationssicherheit**

Die Produkte der Beckhoff Automation GmbH & Co. KG (Beckhoff) sind, sofern sie online zu erreichen sind, mit Security-Funktionen ausgestattet, die den sicheren Betrieb von Anlagen, Systemen, Maschinen und Netzwerken unterstützen. Trotz der Security-Funktionen sind die Erstellung, Implementierung und ständige Aktualisierung eines ganzheitlichen Security-Konzepts für den Betrieb notwendig, um die jeweilige Anlage, das System, die Maschine und die Netzwerke gegen Cyber-Bedrohungen zu schützen. Die von Beckhoff verkauften Produkte bilden dabei nur einen Teil des gesamtheitlichen Security-Konzepts. Der Kunde ist dafür verantwortlich, dass unbefugte Zugriffe durch Dritte auf seine Anlagen, Systeme, Maschinen und Netzwerke verhindert werden. Letztere sollten nur mit dem Unternehmensnetzwerk oder dem Internet verbunden werden, wenn entsprechende Schutzmaßnahmen eingerichtet wurden.

Zusätzlich sollten die Empfehlungen von Beckhoff zu entsprechenden Schutzmaßnahmen beachtet werden. Weiterführende Informationen über Informationssicherheit und Industrial Security finden Sie in unserem <https://www.beckhoff.de/secguide>.

Die Produkte und Lösungen von Beckhoff werden ständig weiterentwickelt. Dies betrifft auch die Security-Funktionen. Aufgrund der stetigen Weiterentwicklung empfiehlt Beckhoff ausdrücklich, die Produkte ständig auf dem aktuellen Stand zu halten und nach Bereitstellung von Updates diese auf die Produkte aufzuspielen. Die Verwendung veralteter oder nicht mehr unterstützter Produktversionen kann das Risiko von Cyber-Bedrohungen erhöhen.

Um stets über Hinweise zur Informationssicherheit zu Produkten von Beckhoff informiert zu sein, abonnieren Sie den RSS Feed unter <https://www.beckhoff.de/secinfo>.

# <span id="page-7-0"></span>**2 Übersicht**

Die Bibliothek Tc2\_NcDrive sollte in neueren Projekten nicht mehr verwendet werden. Verwenden Sie stattdessen die Bibliothek Tc2\_MC2\_Drive (siehe Dokumentation [TwinCAT 3 PLC Lib](https://infosys.beckhoff.com/index.php?content=../content/1031/tcplclib_tc2_mc2_drive/index.html&id=8112004464123491404) [Tc2\\_MC2\\_Drive](https://infosys.beckhoff.com/index.php?content=../content/1031/tcplclib_tc2_mc2_drive/index.html&id=8112004464123491404)).

Die Bibliothek Tc2\_NcDrive umfasst Funktionen und Funktionsbausteine für SoE-Antriebe, die per MC2- Achsstruktur (AXIS\_REF) auf den Antrieb zugreifen.

### **Drive-Bibliotheken**

Die drei Drive-Bibliotheken Tc2\_Drive, Tc2\_NcDrive und Tc2\_MC2\_Drive sind für unterschiedliche Funktionszwecke entwickelt worden, sind in ihrem Funktionsumfang aber nahezu identisch. Die Bausteine der Bibliotheken Tc2\_NcDrive und Tc\_MC2\_Drive bilden Wrapper-Bausteine um die Bausteine der Bibliothek Tc2\_Drive.

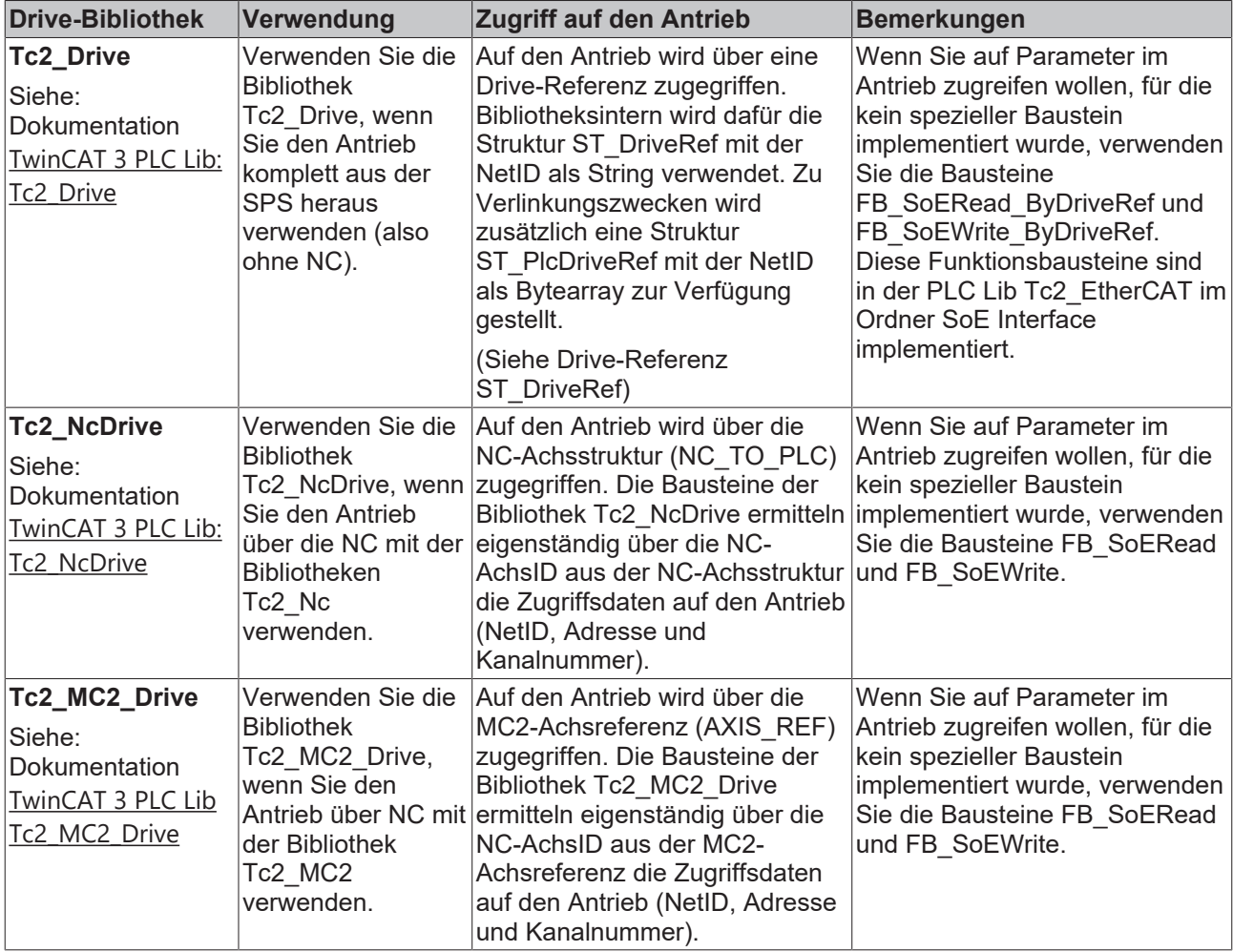

Beachten Sie die Unterschiede bei der Verwendung der Drive-Bibliotheken mit AX5000 und Bosch Rexroth IndraDrive CS (siehe Beispiele)

### **Funktionen**

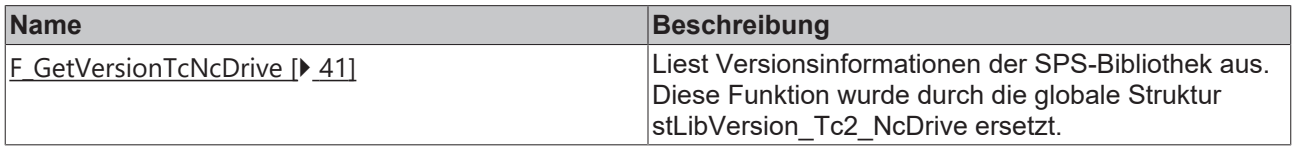

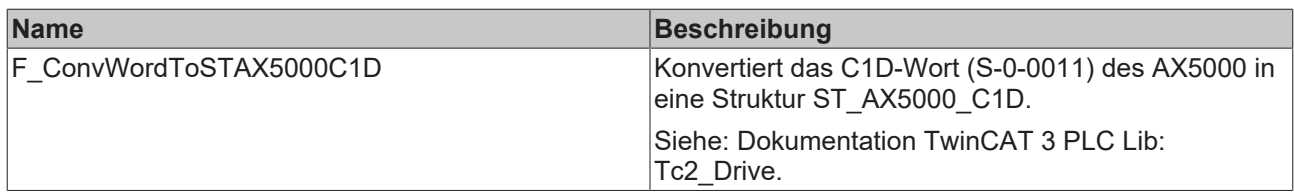

### **Funktionsbausteine**

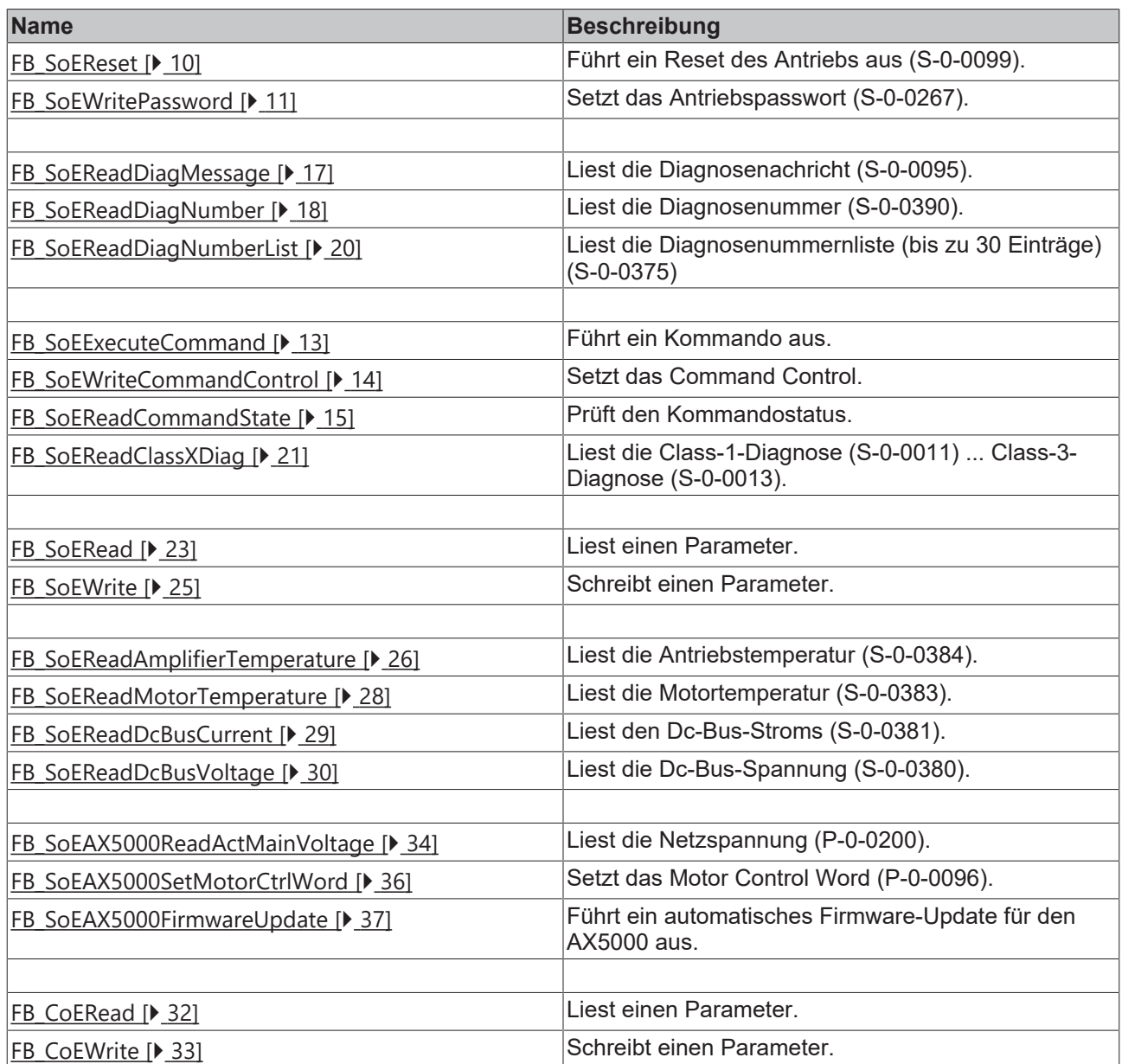

### **Anforderungen**

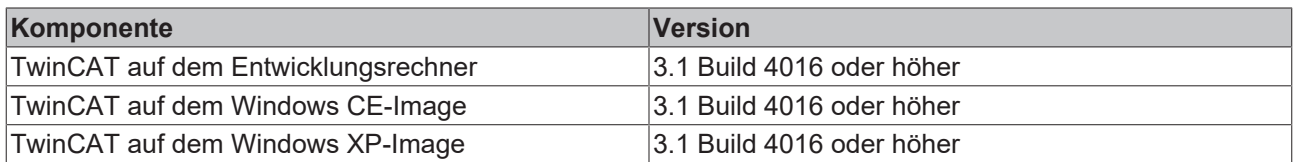

# <span id="page-9-0"></span>**3 Funktionsbausteine**

## <span id="page-9-1"></span>**3.1 Allgemein SoE**

### <span id="page-9-2"></span>**3.1.1 FB\_SoEReset**

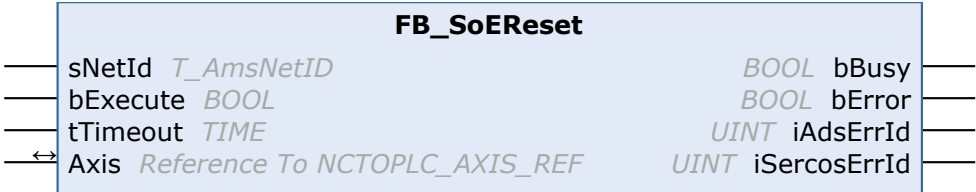

Mit dem Funktionsbaustein FB\_SoEReset kann ein Reset des Antriebs (S-0-0099) ausgeführt werden. Bei mehrkanaligen Geräten müssen ggf. beide Kanäle einen Reset ausführen. Die Timeout-Zeit muss 10 s betragen, da der Reset je nach Fehler bis zu 10 s dauern kann. Für den AX5000 muss das Flag "Wait For WcState is OK" in den erweiterten EtherCAT-Einstellungen aktiviert sein.

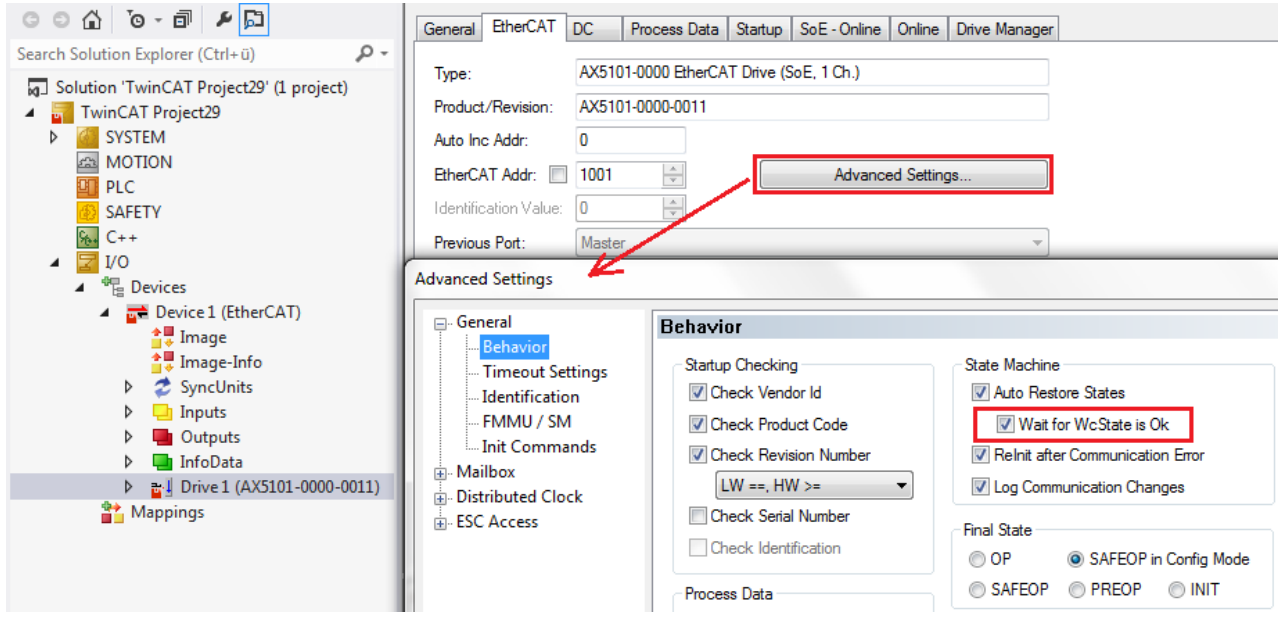

Ein NC-Reset wird nicht ausgeführt. Wenn ein NC-Reset nötig ist, kann es über den Baustein MC\_Reset aus der PLC Lib Tc2\_MC2 ausgeführt werden.

### **Eingänge**

```
VAR_INPUT
    SNetId : T_AmsNetId := '';
        bExecute : BOOL;
    tTimeout : TIME := DEFAULT_ADS TIMEOUT;
END_VAR
```
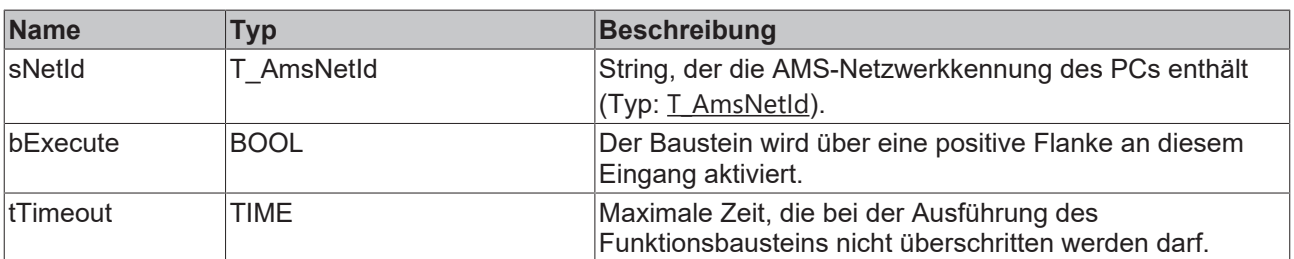

### **Ein-/Ausgänge**

```
VAR_IN_OUT
       Axis : NCTOPLC_AXIS_REF;(* reference to NC axis *)
END_VAR
```
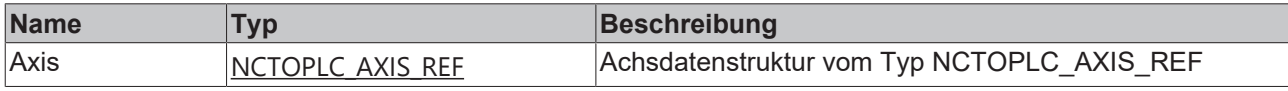

#### *<b>Ausgänge*

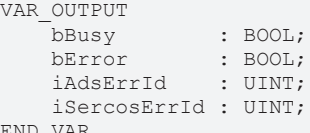

END\_VAR

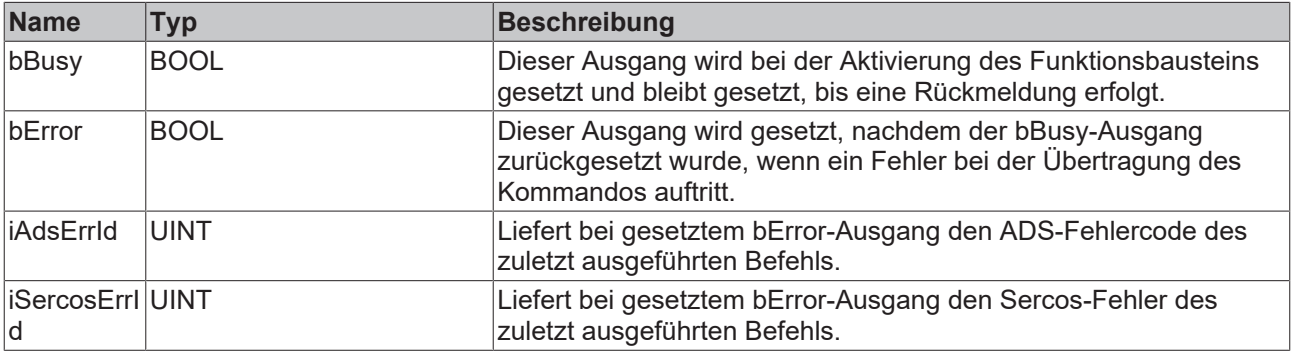

#### **Beispiel**

```
fbSoEReset : FB_SoEReset_ByDriveRef;
bSoEReset : BOOL;
(* NcAxis *)
NcToPlc AT %I* : NCTOPLC_Axis_REF; 
IF bSoEReset THEN
 fbSoEReset(
     Axis := NcToPlc,
     bExecute := TRUE,
       tTimeout := DEFAULT_ADS_TIMEOUT,
 );
  IF NOT fbSoEReset.bBusy THEN
       fbSoEReset(Axis := NcToPlc, bExecute := FALSE);
       bSoEReset := FALSE;
 END_IF
END_IF
```
### <span id="page-10-0"></span>**3.1.2 FB\_SoEWritePassword**

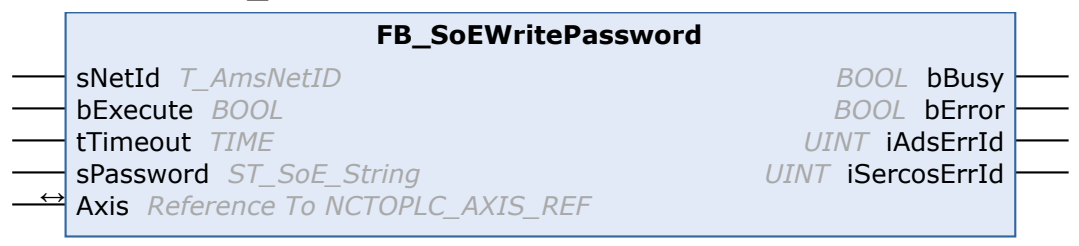

Mit dem Funktionsbaustein FB\_SoEWritePassword kann das Antriebspasswort (S-0-0267) gesetzt werden.

### **Eingänge**

```
VAR_INPUT
    \overline{\phantom{a}} sNetId : T AmsNetId := '';
  bExecute : BOOL;
```

```
tTimeout : TIME := DEFAULT ADS TIMEOUT;
sPassword : ST_SoE_String;
END_VAR
```
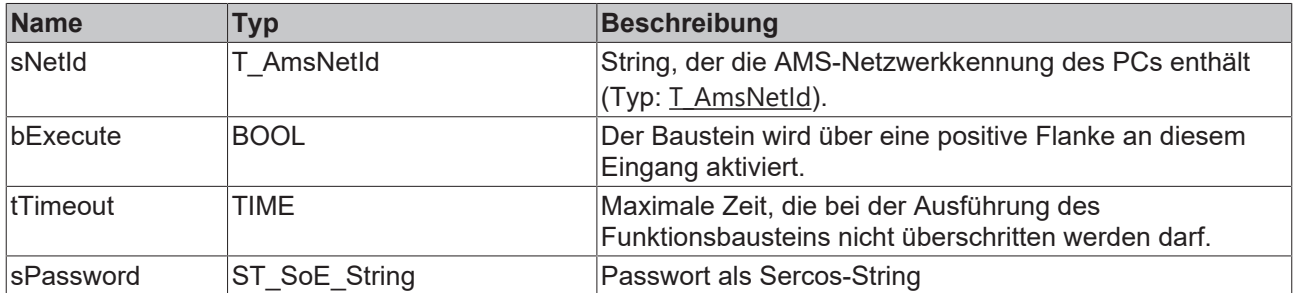

### **Ein-/Ausgänge**

VAR\_IN\_OUT Axis : NCTOPLC\_AXIS\_REF; (\* reference to NC axis \*) END\_VAR

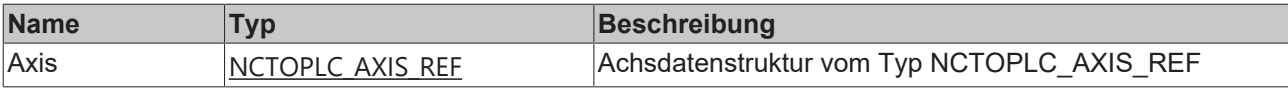

#### *Ausgänge*

```
VAR_OUTPUT
bBusy : BOOL;
bError : BOOL;
iAdsErrId : UINT;
      iSercosErrId : UINT;
```
END\_VAR

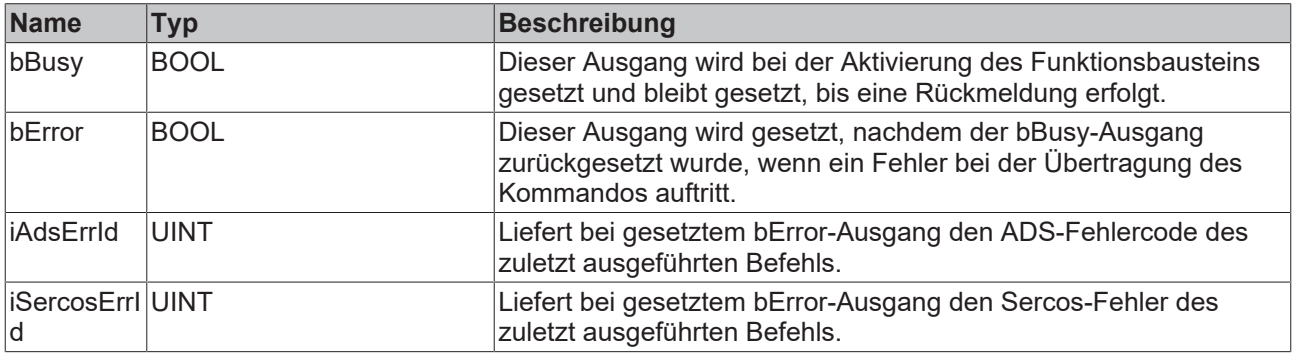

#### **Beispiel**

```
fbWritePassword : FB_SoEWritePassword;
bWritePassword : BOOL;
sPassword : ST_SoE_String;
(* NcAxis *)
NCTOPlc AT *1*: NCTOPLC AXIS REF;
IF bWritePassword THEN
   fbWritePassword(
   Axis := NcToPlc,
    bExecute := TRUE,
tTimeout := DEFAULT ADS TIMEOUT,
       sPassword := sPassword
   );
    IF NOT fbWritePassword.bBusy THEN
      fbWritePassword(Axis := NcToPlc, bExecute := FALSE);
       bWritePassword := FALSE;
   END_IF
END IF
```
**BECKHO** 

### <span id="page-12-1"></span><span id="page-12-0"></span>**3.1.3 Funktionsbausteine für Kommandos**

### **3.1.3.1 FB\_SoEExecuteCommand**

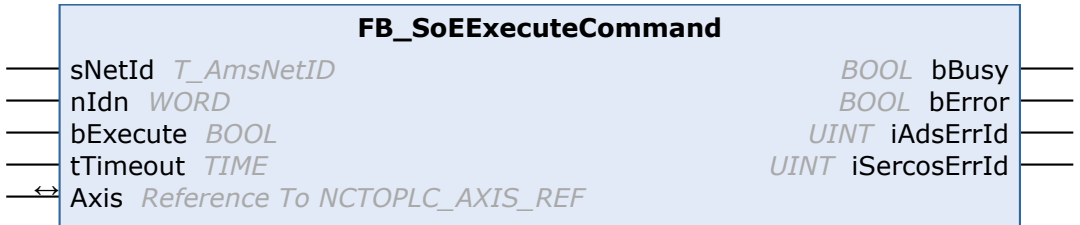

Mit dem Funktionsbaustein FB\_SoEExecuteCommand kann ein Kommando ausgeführt werden.

### **Eingänge** VAR\_INPUT

```
sNetId : T_AmsNetId := '';
nIdn : WORD;
       bExecute : BOOL;
   tTimeout : TIME := DEFAULT ADS TIMEOUT;
END_VAR
```
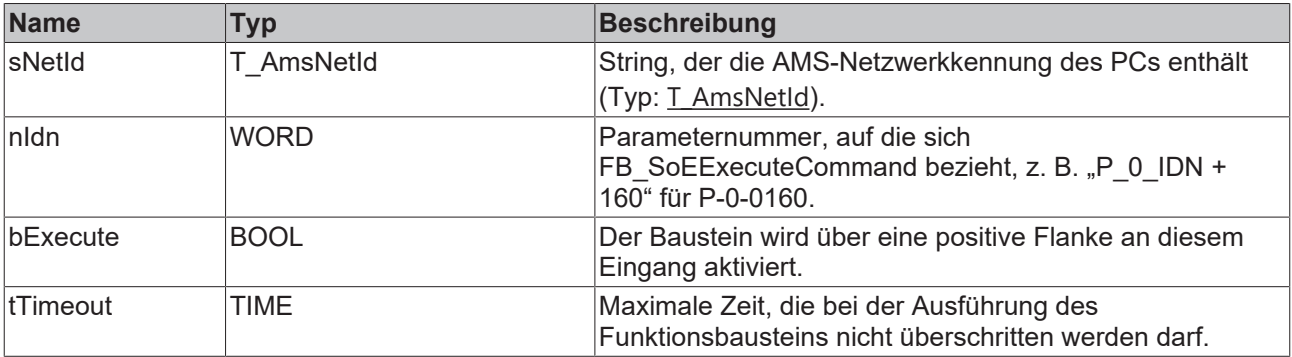

### <sup>●</sup> Ein-/Ausgänge

```
VAR_IN_OUT
    \overline{A}xis : NCTOPLC AXIS REF; (* reference to NC axis *)
END_VAR
```
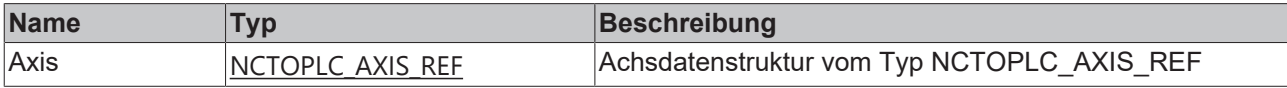

### *Ausgänge*

```
VAR_OUTPUT
bBusy : BOOL;
bError : BOOL;
iAdsErrId : UINT;
    iSercosErrId : UINT;
```
END\_VAR

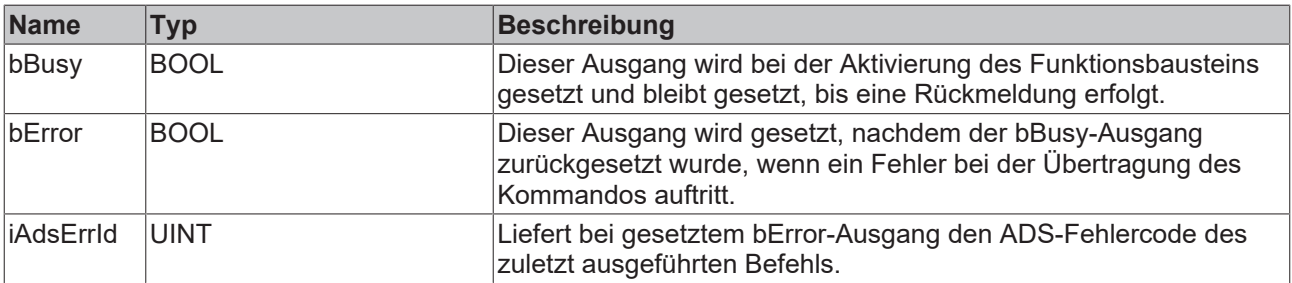

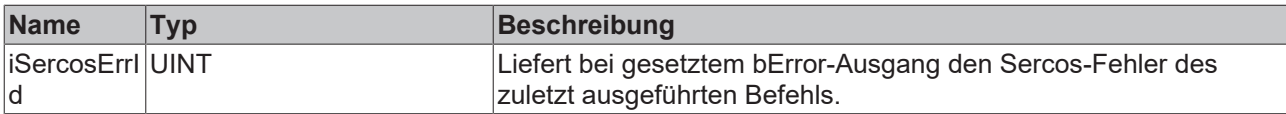

### **Beispiel**

```
fbExecuteCommand : FB_SoEExecuteCommand;
bExecuteCommand : BOOL;
nIdn : WORD;
(* NcAxis *)
NcToPlc AT l^*: NCTOPLC AXIS REF;
IF bExecuteCommand THEN
nIdn := P 0 IDN + 160;
  fbExecuteCommand(
       Axis := NcToPlc,
    bExecute := TRUE,
tTimeout := DEFAULT ADS TIMEOUT,
       nIdn := nIdn,
  );
  IF NOT fbExecuteCommand.bBusy THEN
       fbExecuteCommand(Axis := NcToPlc, bExecute := FALSE);
       bExecuteCommand := FALSE;
 END_IF
END IF
```
### <span id="page-13-0"></span>**3.1.3.2 FB\_SoEWriteCommandControl**

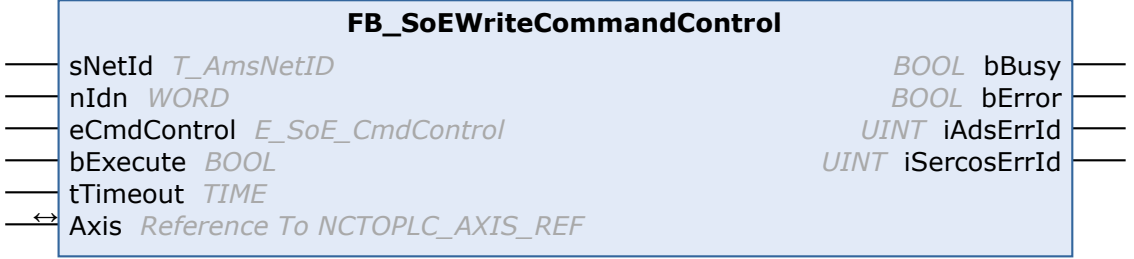

Mit dem Funktionsbaustein FB\_SoEWriteCommandControl kann ein Kommando vorbereitet, gestartet oder abgebrochen werden.

### **Eingänge**

```
VAR_INPUT
sNetId : T_AmsNetId := '';
nIdn : WORD;
   eCmdControl : E_SoE_CmdControl;
bExecute : BOOL;
tTimeout : TIME := DEFAULT ADS TIMEOUT;
END_VAR
```
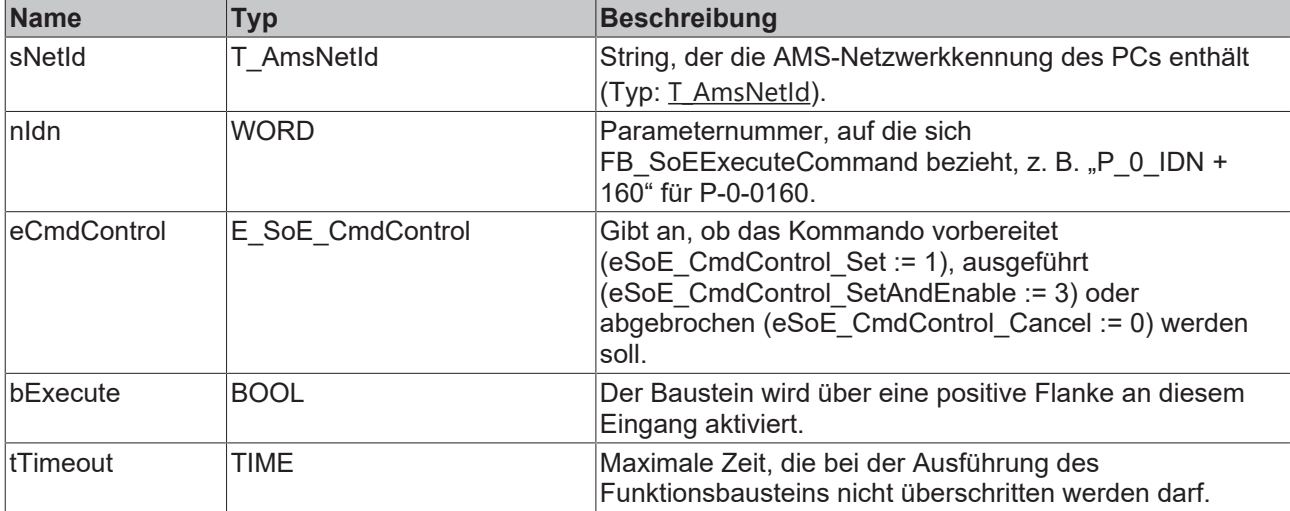

### **Ein-/Ausgänge**

```
VAR_IN_OUT
       Axis : NCTOPLC_AXIS_REF;(* reference to NC axis *)
END_VAR
```
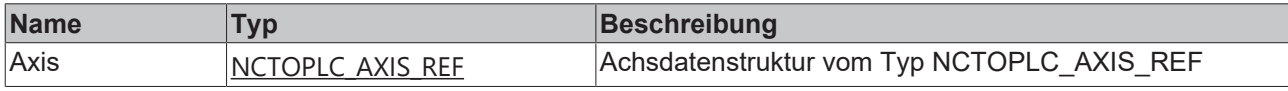

### *<b>Ausgänge*

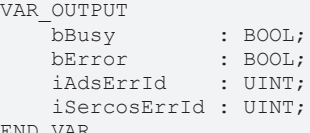

END\_VAR

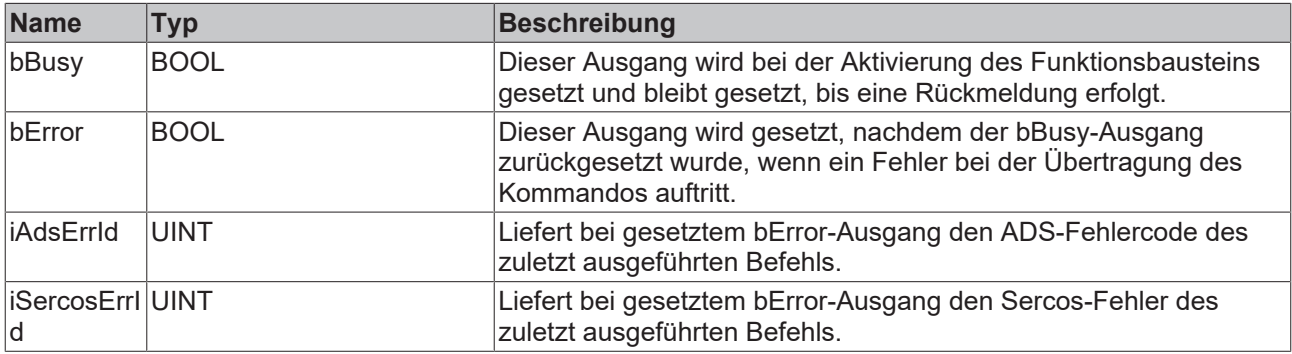

#### **Beispiel**

```
fbWriteCommandControl : FB_SoEWriteCommandControl;
bWriteCommandControl : BOOL;
nIdn : WORD;<br>eCmdControl : E
                eCmdControl     : E_SoE_CmdControl;
(* NcAxis *)
NcToPlc AT %I* : NCTOPLC_AXIS_REF; 
IF bWriteCommandControl THEN
nIdn := P 0 IDN + 160;
  fbWriteCommandControl(
       Axis := NcToPlc,
    bExecute := TRUE,
tTimeout := DEFAULT ADS TIMEOUT,
       nIdn := nIdn,
       eCmdControl := eCmdControl
  );
  IF NOT fbWriteCommandControl.bBusy THEN
        fbWriteCommandControl(Axis := NcToPlc, bExecute := FALSE);
   bWriteCommandControl := FALSE;
 END_IF
END IF
```
### <span id="page-14-0"></span>**3.1.3.3 FB\_SoEReadCommandState**

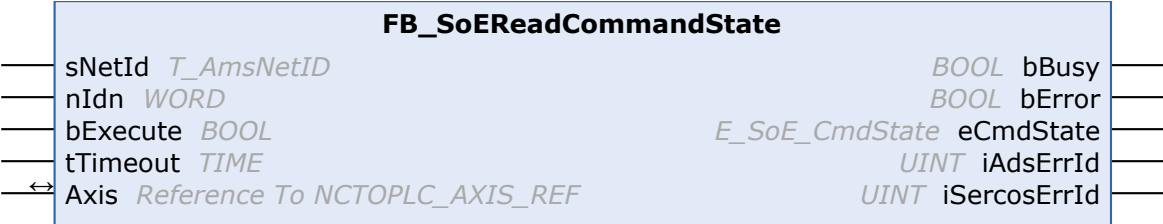

Mit dem Funktionsbaustein FB\_SoEReadCommandState kann die Kommandoausführung überprüft werden.

### **Eingänge**

```
VAR_INPUT
    \overline{\phantom{a}} sNetId : T_AmsNetId := '';
nIdn : WORD;
    bExecute : BOOL;
    tTimeout : TIME := DEFAULT ADS TIMEOUT;
END_VAR
```
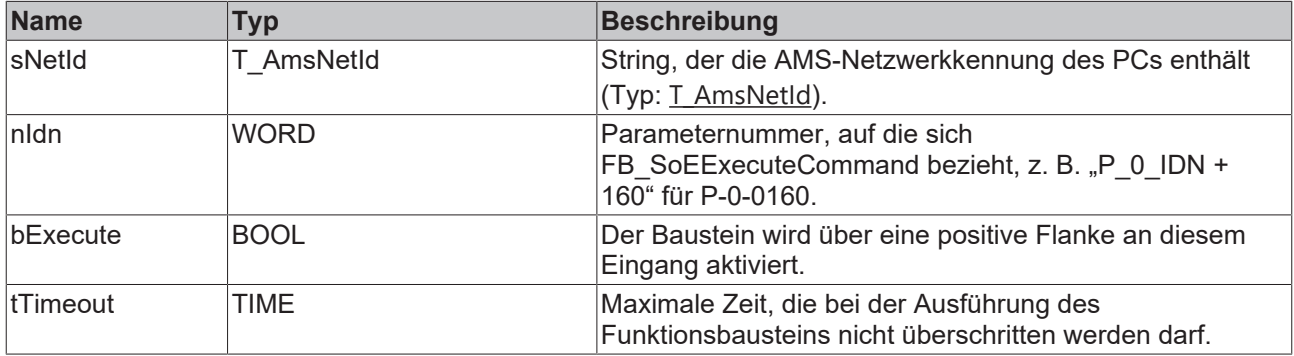

### <sup>→/</sup>E Ein-/Ausgänge

```
VAR_IN_OUT
       Axis : NCTOPLC_AXIS_REF;(* reference to NC axis *)
END_VAR
```
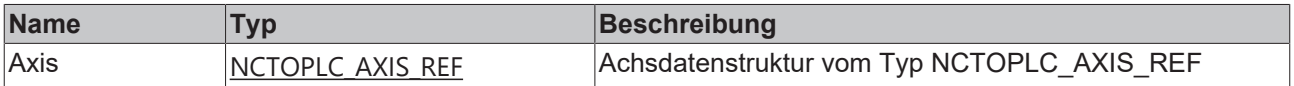

### *Ausgänge*

```
VAR_OUTPUT
```
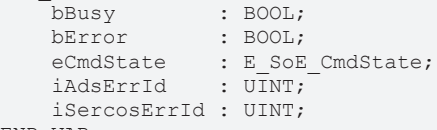

END\_VAR

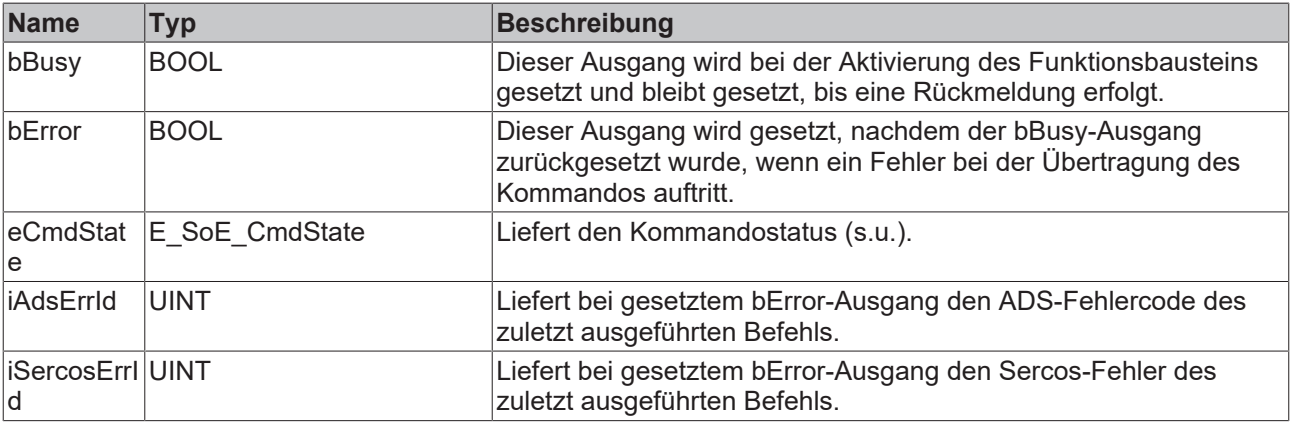

```
eSoE CmdState NotSet = 0
- kein Kommando aktiv
eSoE CmdState Set = 1
- Kommando gesetzt (vorbereitet) aber (noch) nicht ausgeführt
eSoE_CmdState_Executed = 2
- Kommando wurde ausgeführt
eSoE CmdState SetEnabledExecuted = 3
- Kommando gesetzt (vorbereitet) und ausgeführt
eSoE_CmdState_SetAndInterrupted = 5
- Kommando wurde gesetzt aber unterbrochen
```

```
eSoE CmdState SetEnabledNotExecuted = 7
- Kommandoausführung ist noch aktiv
eSoE_CmdState_Error = 15
- Fehler bei der Kommandoausführung, es wurde in den Fehlerstate gewechselt
```
### **Beispiel**

```
fbReadCommandState : FB_SoEReadCommandState;
bReadCommandState : BOOL;
nIdn : WORD;
eCmdState : E_SoE_CmdState;
(* NcAxis *)NcToPlc AT \S1*: NCTOPLC AXIS REF;
IF bReadCommandState THEN
 nIdn := P 0 IDN + 160; fbReadCommandState(
       Axis := NcToPlc,
       bExecute := TRUE,
        tTimeout := DEFAULT_ADS_TIMEOUT,
       nIdn := nIdn,
        eCmdState => eCmdState
  );
  IF NOT fbReadCommandState.bBusy THEN
        fbReadCommandState(Axis := NcToPlc, bExecute := FALSE);
       bReadCommandState := FALSE;
 END_IF
END_IF
```
### <span id="page-16-1"></span><span id="page-16-0"></span>**3.1.4 Funktionsbausteine für die Diagnose**

### **3.1.4.1 FB\_SoEReadDiagMessage**

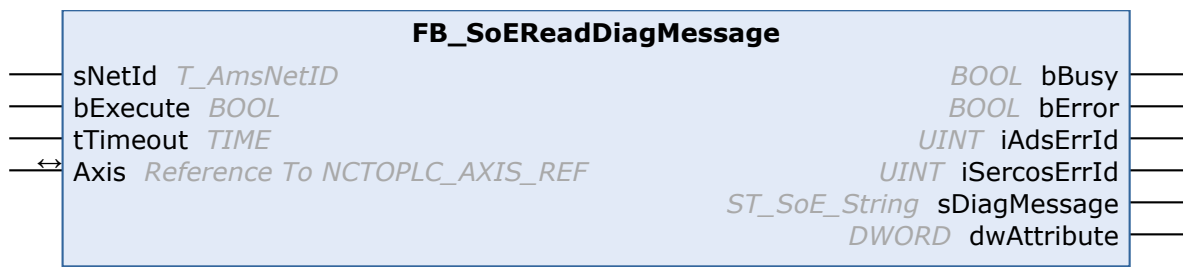

Mit dem Funktionsbaustein FB\_SoEReadDiagMessage kann die Diagnosenachricht als Sercos-String (S-0-0095) ausgelesen werden.

#### **Eingänge**

```
VAR_INPUT
    SNetId : T_AmsNetId := '';
       bExecute : BOOL;
   tTimeout : TIME := DEFAULT ADS TIMEOUT;
END_VAR
```
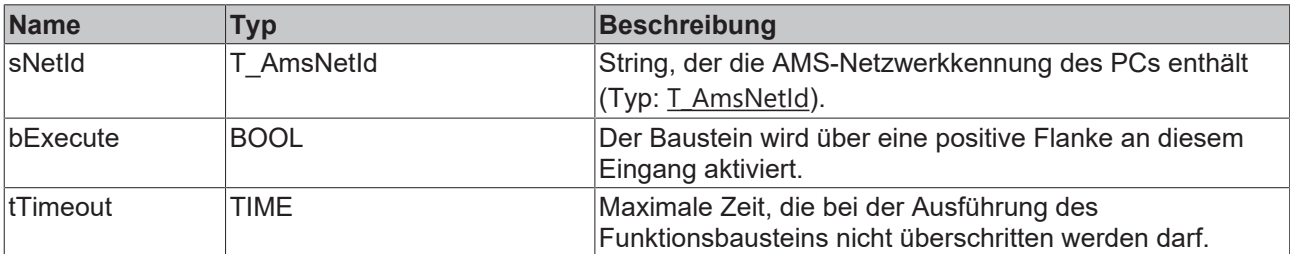

### <sup>●</sup> Ein-/Ausgänge

```
VAR_IN_OUT
       Axis : NCTOPLC_AXIS_REF;(* reference to NC axis *)
END_VAR
```
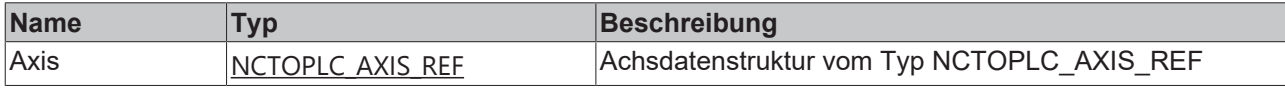

### *<b>Ausgänge*

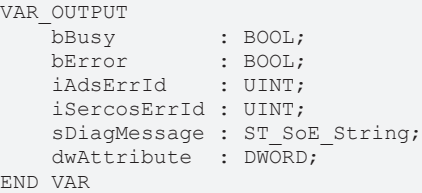

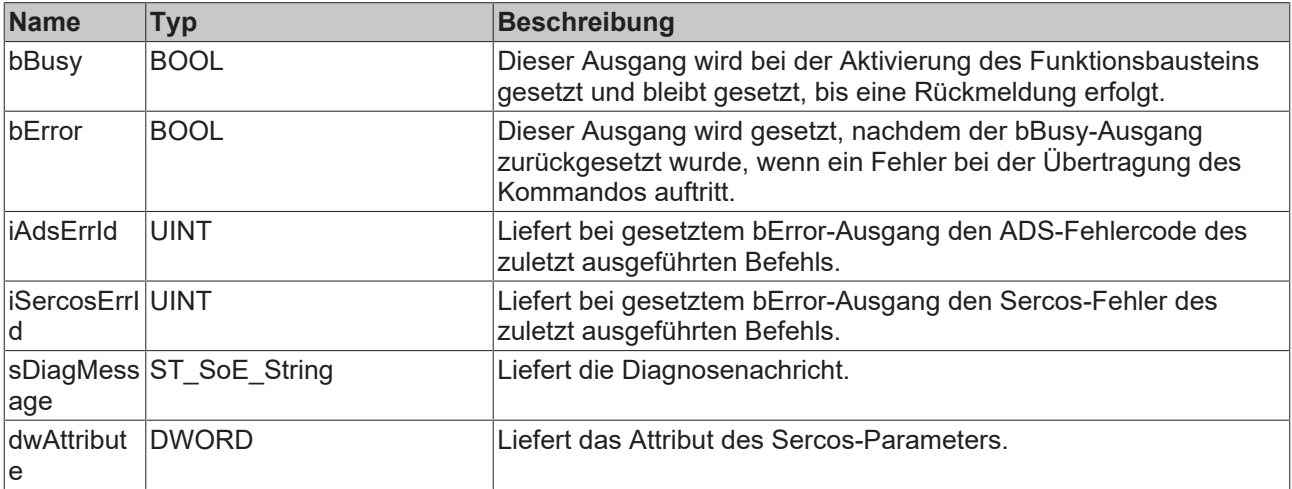

#### **Beispiel**

```
fbDiagMessage : FB_SoEReadDiagMessage;
bDiagMessage : BOOL;
sDiagMessage : ST_SoE_String;
(* NcAxis *)
NcToPlc AT %I* : NCTOPLC_AXIS_REF; 
IF bDiagMessage THEN
 fbDiagMessage(
       Axis := NcToPlc,
       bExecute := TRUE,
   tTimeout := DEFAULT ADS TIMEOUT,
       sDiagMessage=> sDiagMessage
  );
  IF NOT fbDiagMessage.bBusy THEN
  fbDiagMessage(Axis := \frac{1}{2}NcToPlc, bExecute := FALSE);
       bDiagMessage := FALSE;
 END_IF
END IF
```
### <span id="page-17-0"></span>**3.1.4.2 FB\_SoEReadDiagNumber**

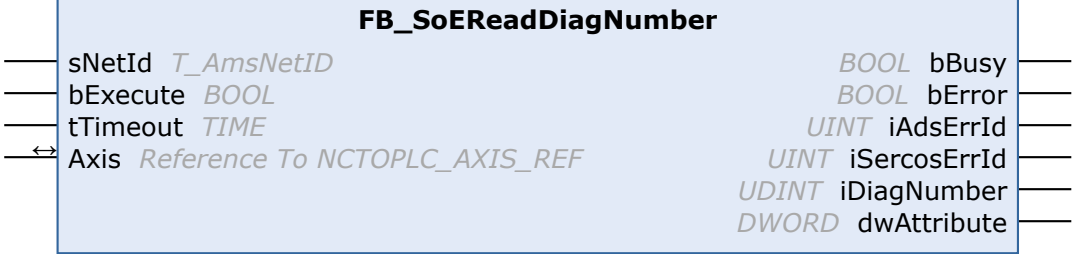

Mit dem Funktionsbaustein FB\_SoEReadDiagNumber kann die aktuelle Diagnosenummer als UDINT (S-0-0390) ausgelesen werden.

### **Eingänge**

```
VAR_INPUT
sNetId : T_AmsNetId := '';
    bExecute : BOOL;
   tTimeout : TIME := DEFAULT ADS TIMEOUT;
END_VAR
```
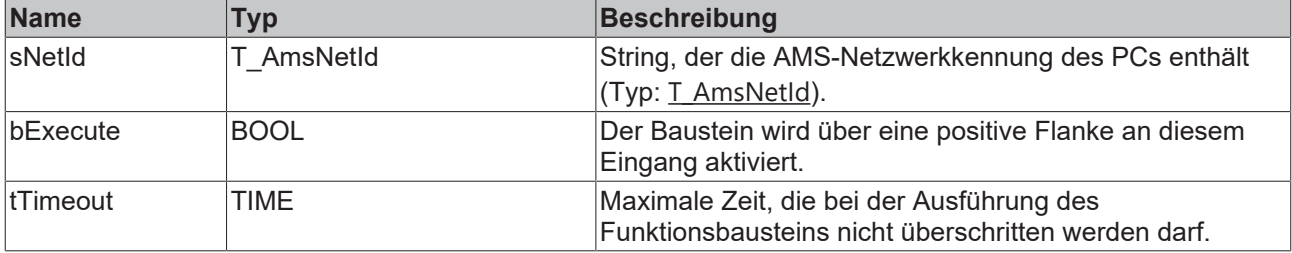

#### **Ein-/Ausgänge**

VAR\_IN\_OUT

 $\overline{a_{\text{axis}}}$  : NCTOPLC AXIS REF; (\* reference to NC axis \*) END\_VAR

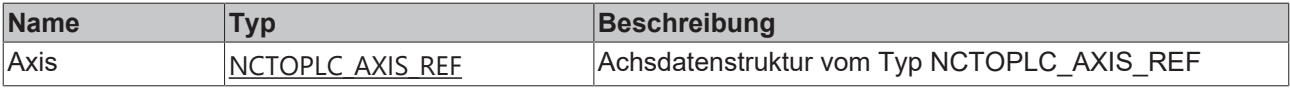

### *Ausgänge*

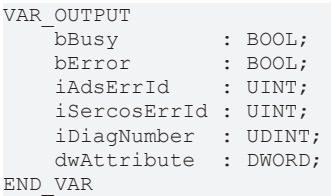

**Name Typ Beschreibung** bBusy BOOL BOOL Dieser Ausgang wird bei der Aktivierung des Funktionsbausteins gesetzt und bleibt gesetzt, bis eine Rückmeldung erfolgt. bError BOOL BOOL Dieser Ausgang wird gesetzt, nachdem der bBusy-Ausgang zurückgesetzt wurde, wenn ein Fehler bei der Übertragung des Kommandos auftritt. iAdsErrId UINT Liefert bei gesetztem bError-Ausgang den ADS-Fehlercode des zuletzt ausgeführten Befehls. iSercosErrI d Liefert bei gesetztem bError-Ausgang den Sercos-Fehler des zuletzt ausgeführten Befehls. iDiagNumb er Liefert das Attribut des Sercos-Parameters. dwAttribut e DWORD Liefert die aktuelle Diagnosenummer.

### **Beispiel**

```
fbDiagNumber : FB_SoEReadDiagNumber;
bDiagNumber : BOOL;
iDiagNumber : UDINT;
(* NcAxis *)NcToPlc AT \S_1^*: NCTOPLC AXIS REF;
IF bDiagNumber THEN
 fbDiagNumber(
     Axis := NcToPlc,
```

```
    bExecute := TRUE,
   tTimeout := DEFAULT ADS TIMEOUT,
       iDiagNumber => iDiagNumber
  );
  IF NOT fbDiagNumber.bBusy THEN
        fbDiagNumber(Axis := NcToPlc, bExecute := FALSE);
       bDiagNumber := FALSE;
 END_IF
END IF
```
### <span id="page-19-0"></span>**3.1.4.3 FB\_SoEReadDiagNumberList**

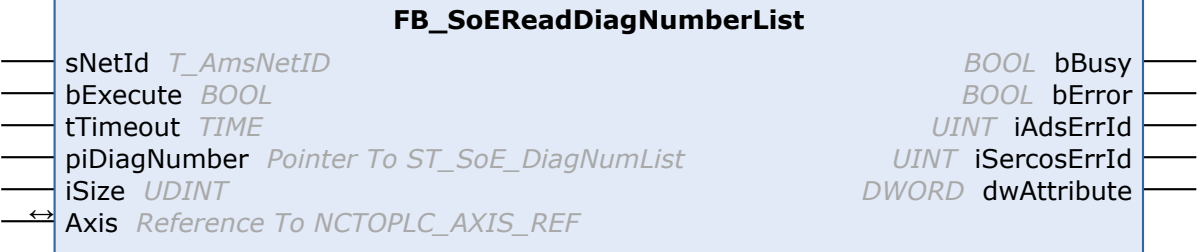

Mit dem Funktionsbaustein FB\_SoEReadDiagNumberList kann eine Historie der Diagnosenummern als Liste (S-0-0375) ausgelesen werden.

#### **Eingänge**

```
VAR_INPUT
sNetId : T_AmsNetId := '';
bExecute : BOOL;
tTimeout : TIME := DEFAULT ADS TIMEOUT;
   piDiagNumber : POINTER TO ST SoE DiagNumList;
       iSize        : UDINT;
END_VAR
```
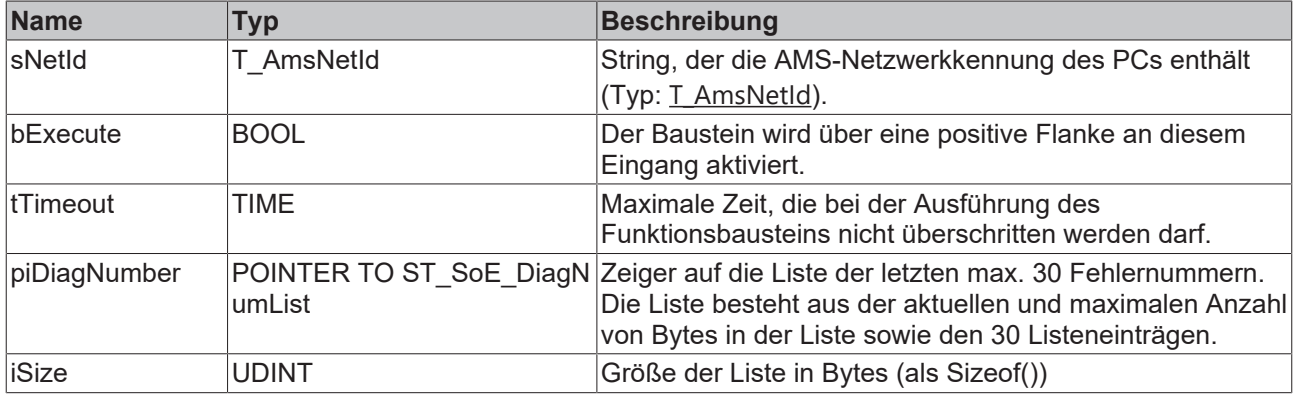

### **E**<sup>/</sup>**E**<sup>*/*</sup> Ein-/Ausgänge

VAR\_IN\_OUT

Axis : NCTOPLC AXIS REF; (\* reference to NC axis \*) END\_VAR

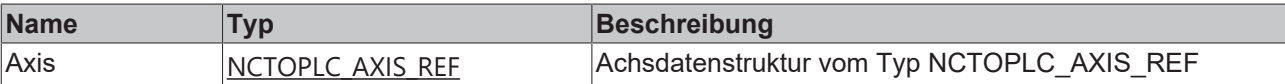

### *<b>Ausgänge*

```
VAR_OUTPUT
bBusy : BOOL;
bError : BOOL;
   bedsy<br>bError : BOOL;<br>iAdsErrId : UINT;
       iSercosErrId : UINT;
       dwAttribute  : DWORD;
END_VAR
```
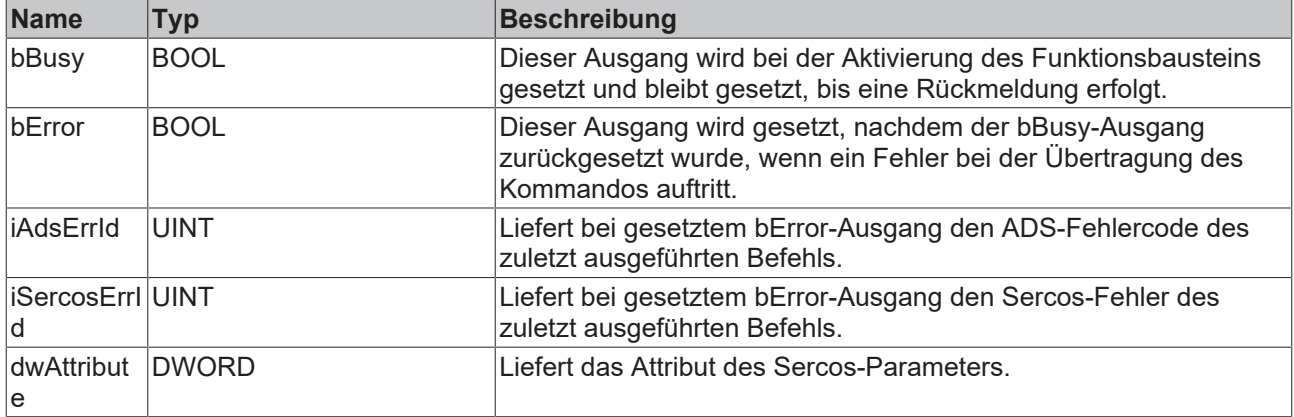

### **Beispiel**

```
fbDiagNumberList : FB_SoEReadDiagNumberList;
bDiagNumberList : BOOL;
stDiagNumberList : ST_SoE_DiagNumList;
(* NcAxis *)
NcToPlc AT %I* : NCTOPLC_AXIS_REF; 
IF bDiagNumberList THEN
 fbDiagNumberList(
        Axis := NcToPlc,
       bExecute := TRUE,
    tTimeout := DEFAULT ADS TIMEOUT,
        piDiagNumber:= ADR(stDiagNumberList),
        iSize := SIZEOF(stDiagNumberList),
  );
  IF NOT fbDiagNumberList.bBusy THEN
        fbDiagNumberList(Axis := NcToPlc, bExecute := FALSE);
        bDiagNumberList := FALSE;
  END_IF
END IF
```
### <span id="page-20-0"></span>**3.1.4.4 FB\_SoEReadClassXDiag**

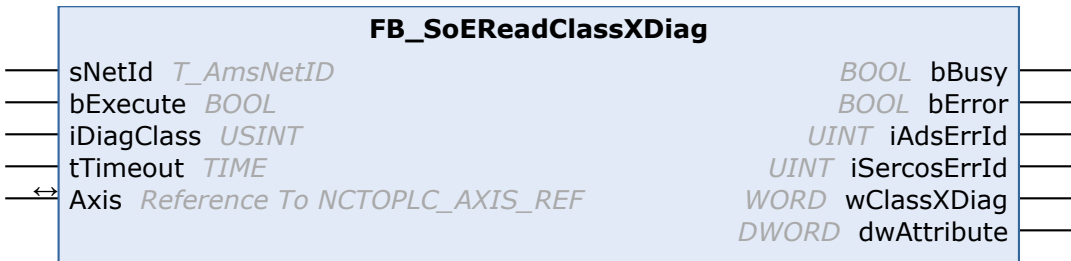

Mit dem Funktionsbaustein FB\_SoEReadClassXDiag kann die aktuelle Class-1-Diagnose(S-0-0011) ... Class-3-Diagnose (S-0-0013) als WORD ausgelesen werden. Für die Auswertung der Class-1-Diagnose als Struktur ST\_AX5000\_C1D gibt es die Konvertierungsfunktion F\_ConvWordToSTAX5000C1D (siehe Dokumentation TwinCAT 3 PLC Lib Tc2\_Drive).

### **Eingänge**

```
VAR_INPUT
sNetId : T_AmsNetId := '';
bExecute : BOOL;
       iDiagClass : USINT:= 1; (* 1: C1D (S-0-0011) is default, 2: C2D (S-0-0012), 3: C3D (S-0-0013) *)
   tTimeout : TIME := DEFAULT ADS TIMEOUT;
END_VAR
```
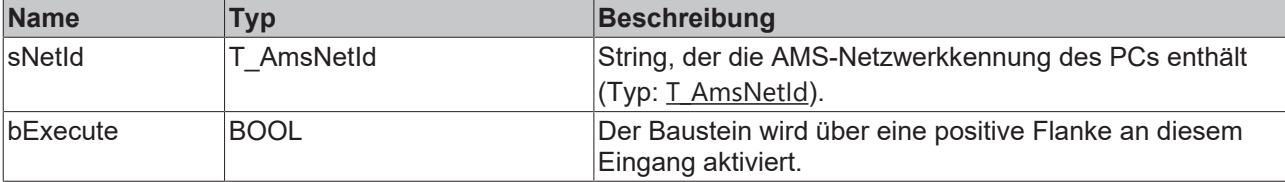

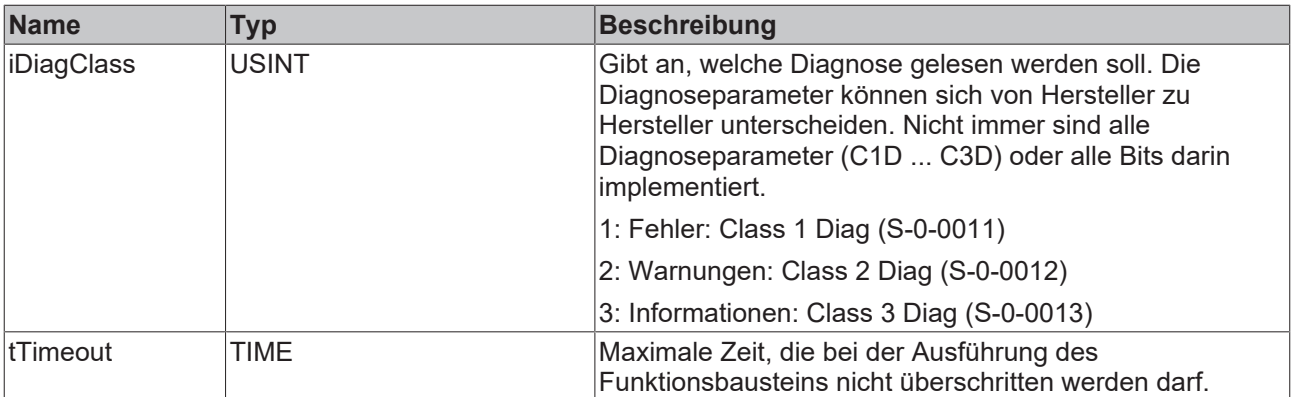

#### **Ein-/Ausgänge**

VAR\_IN\_OUT

-<br>Axis : NCTOPLC AXIS REF; (\* reference to NC axis \*) END\_VAR

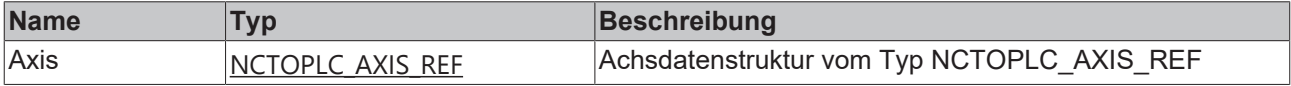

#### *<b>Ausgänge*

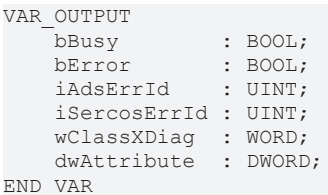

**Name Typ Beschreibung** bBusy BOOL Dieser Ausgang wird bei der Aktivierung des Funktionsbausteins gesetzt und bleibt gesetzt, bis eine Rückmeldung erfolgt. bError BOOL BOOL Dieser Ausgang wird gesetzt, nachdem der bBusy-Ausgang zurückgesetzt wurde, wenn ein Fehler bei der Übertragung des Kommandos auftritt. iAdsErrId UINT Liefert bei gesetztem bError-Ausgang den ADS-Fehlercode des zuletzt ausgeführten Befehls. iSercosErrIUINT d Liefert bei gesetztem bError-Ausgang den Sercos-Fehler des zuletzt ausgeführten Befehls. wClassXDi WORD ag Liefert die aktuelle Class-X-Diagnose. dwAttribut DWORD e Liefert das Attribut des Sercos-Parameters.

### **Beispiel**

```
fbClassXDiag : FB_SoEReadClassXDiag;
bClassXDiag : BOOL;
iDiagClass : USINT := 1;
wClass1Diag : WORD;
stAX5000C1D : ST_AX5000_C1D;
wClass2Diag : WORD;
(* NcAxis *)NcToPlc AT \S_1^*: NCTOPLC AXIS REF;
IF bClassXDiag THEN
  fbClassXDiag(
        Axis := NcToPlc,
       bExecute := TRUE,
        iDiagClass := iDiagClass,
     tTimeout := DEFAULT_ADS_TIMEOUT
```

```
 );
  IF NOT fbClassXDiag.bBusy THEN
        fbClassXDiag(Axis := NcToPlc, bExecute := FALSE);
        bClassXDiag := FALSE;
        CASE fbClassXDiag.iDiagClass OF
        1:
          wClass1Diag := fbClassXDiag.wClassXDiag;
          stAX5000C1D := F_ConvWordToSTAX5000C1D(wClass1Diag);
        2:
          wClass2Diag := fbClassXDiag.wClassXDiag;
        END_CASE
 END_IF
END_IF
```
### <span id="page-22-1"></span><span id="page-22-0"></span>**3.1.5 Funktionsbausteine für die Ermittlung aktueller Werte**

### **3.1.5.1 FB\_SoERead**

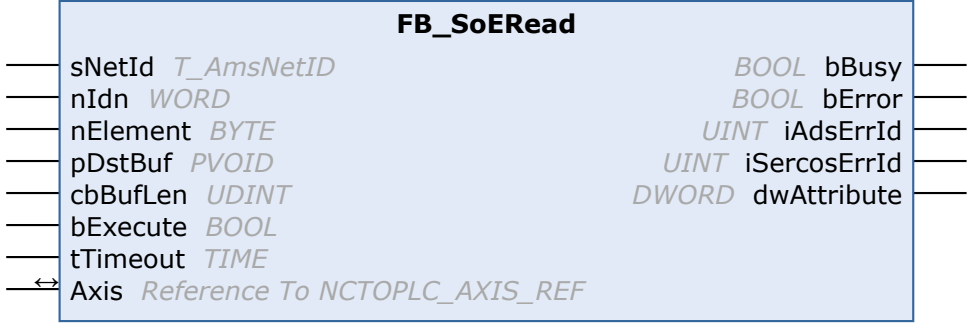

Mit dem Funktionsbaustein FB\_SoERead kann ein Parameter eingelesen werden.

### **Eingänge**

```
VAR_INPUT<br>
sNetId : T_AmsNetId := '';
sNetId : T_AmsNetId := '';
nIdn : WORD;
    nElement  : BYTE; 
    pDstBuf   : PVOID;
    cbBufLen  : UDINT;
    bExecute  : BOOL;
tTimeout : TIME := DEFAULT ADS TIMEOUT;
END_VAR
```
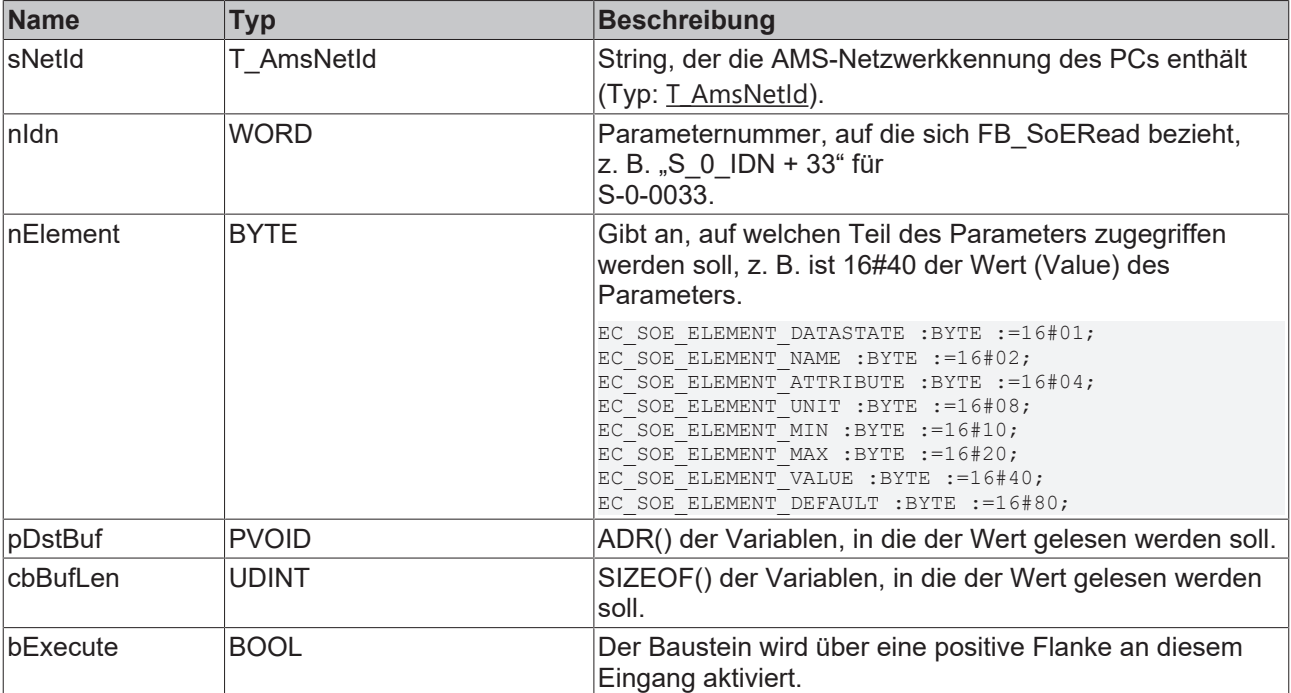

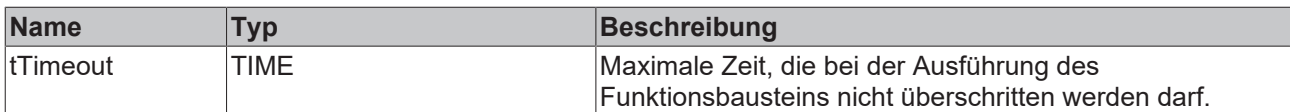

### **E**<sup>i</sup> Ein-/Ausgänge

VAR\_IN\_OUT

 $\overline{A}$ xis : NCTOPLC AXIS REF; (\* reference to NC axis \*) END\_VAR

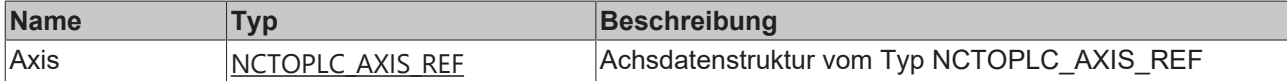

#### *Ausgänge*

VAR\_OUTPUT

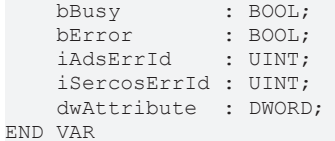

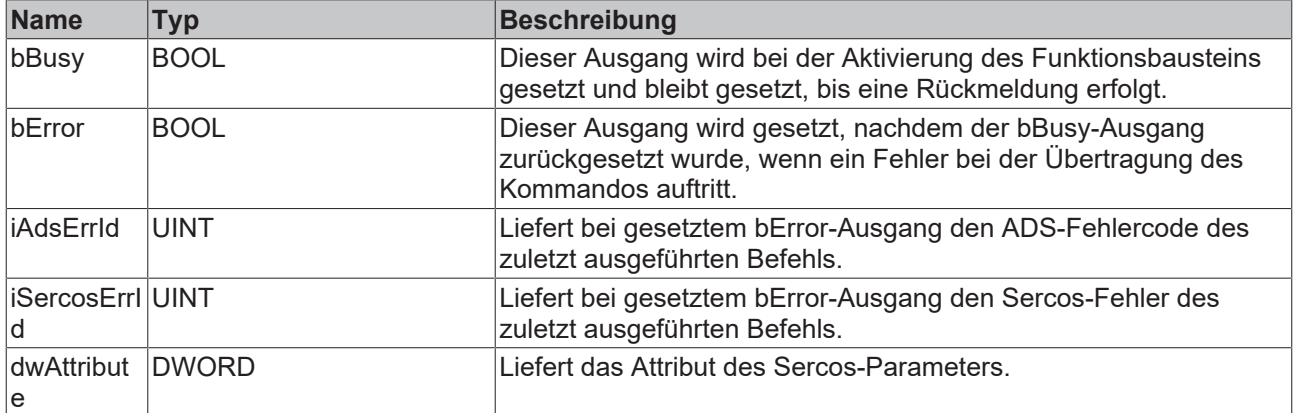

#### **Beispiel**

```
fbRead : FB SoERead;
bRead : BOOL;
iReadValue  : UINT;
nIdn : WORD;
bReadValue  : UINT;
(* NcAxis *)
NCTOPlc AT *1*: NCTOPLC AXIS REF;
IF bRead THEN
nIdn := S_0 IDN + 33;
  fbRead(
Axis := NcToPlc,
    nIdn     := nIdn,
    nElement := 16#40,
    pDstBuf  := ADR(iReadValue),
    cbBufLen := SIZEOF(iReadValue),
      bExecute := TRUE,
   tTimeout := DEFAULT ADS TIMEOUT,
 );
  IF NOT fbRead.bBusy THEN
    fbRead(Axis := NcToPlc, bExecute := FALSE);
bRead := FALSE;
 END_IF
END IF
```
### <span id="page-24-0"></span>**3.1.5.2 FB\_SoEWrite**

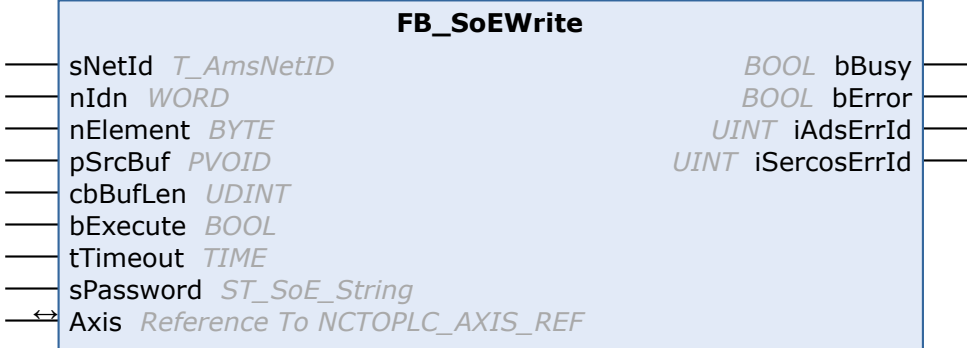

Mit dem Funktionsbaustein FB\_SoEWrite kann ein Parameter geschrieben werden.

#### **Eingänge**

```
VAR_INPUT
    sNetId : T_AmsNetId := '';
   n<sub>Idn</sub> : word:
        nElement  : BYTE;
    pSrcBuf   : PVOID;
    cbBufLen  : UDINT;
    bExecute  : BOOL;
tTimeout : TIME := DEFAULT ADS TIMEOUT;
    sPassword : ST_SoE_String;
END_VAR
```
**Name Typ Beschreibung** sNetId T\_AmsNetId String, der die AMS-Netzwerkkennung des PCs enthält (Typ: [T\\_AmsNetId](https://infosys.beckhoff.com/content/1031/tcplclib_tc2_system/31059723.html?id=5710644790190835146)). nIdn WORD **Parameternummer, auf die sich FB** SoERead bezieht, z. B. .. S\_0\_IDN + 47" für S-0-0047. nElement BYTE Gibt an, auf welchen Teil des Parameters zugegriffen werden soll, z. B. 16#40 ist der Wert (Value) des Parameters. Meist kann nur schreibend auf den Wert zugegriffen werden, andere Bestandteile des Parameters sind schreibgeschützt. EC\_SOE\_ELEMENT\_DATASTATE :BYTE :=16#01; EC\_SOE\_ELEMENT\_NAME :BYTE :=16#02; EC\_SOE\_ELEMENT\_ATTRIBUTE :BYTE :=16#04; EC<sup>SOE\_ELEMENT\_UNIT :BYTE :=16#08;</sup> EC\_SOE\_ELEMENT\_MIN :BYTE :=16#10; EC\_SOE\_ELEMENT\_MAX :BYTE :=16#20; EC\_SOE\_ELEMENT\_VALUE :BYTE :=16#40; EC<sup>SOE\_ELEMENT\_DEFAULT:BYTE:=16#80;</sup> pSrcBuf PVOID ADR() der Variablen, die den zu schreibenden Wert enthält. cbBufLen |UDINT SIZEOF() der Variablen, die den zu schreibenden Wert enthält. bExecute BOOL BOOL Der Baustein wird über eine positive Flanke an diesem Eingang aktiviert. tTimeout TIME Maximale Zeit, die bei der Ausführung des Funktionsbausteins nicht überschritten werden darf. sPassword ST\_SoE\_String Passwort als Sercos-String. Wird z. Z. noch nicht verwendet. Das Passwort muss mit [FB\\_SoEWritePassword](#page-10-0) [\[](#page-10-0)[}](#page-10-0) [11\]](#page-10-0) geschrieben werden.

#### **Ein-/Ausgänge**

```
VAR_IN_OUT
   Axis : NCTOPLC AXIS REF; (* reference to NC axis *)
END_VAR
```
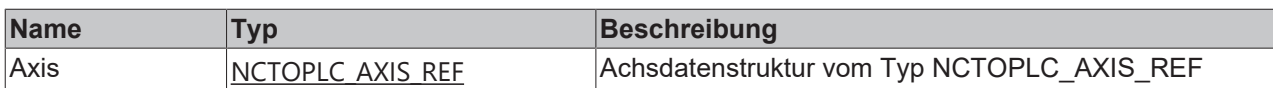

### *Ausgänge*

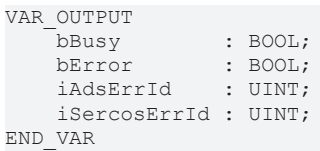

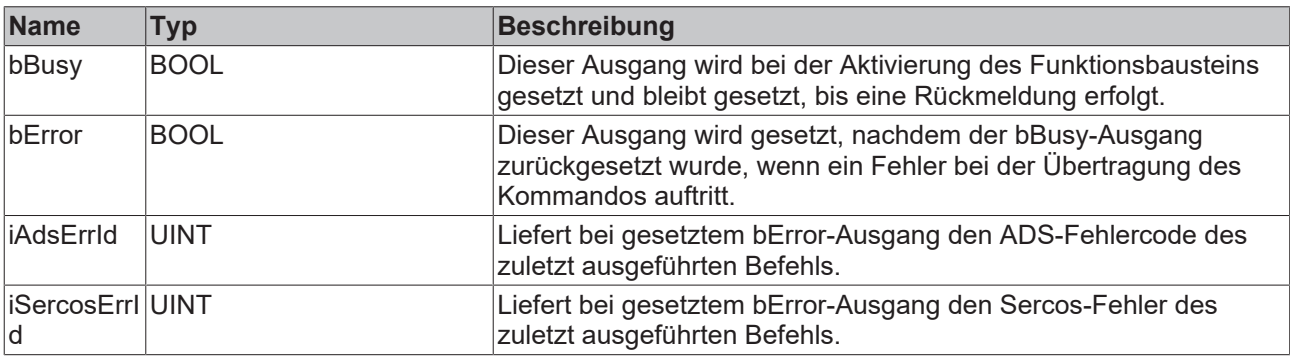

#### **Beispiel**

```
fbWrite : FB SoEWrite;
bWrite : BOOL;
nIdn : WORD;
iWriteValue : UINT;
sPassword : ST SoE String;
(* NcAxis *)
NCTOPlc AT \S_1*: NCTOPLC AXIS REF;
IF bWrite THEN
nIdn := S_0_{{IDN}} + 33;fbWrite(
Axis := NcToPlc,
nIdn := nIdn,
    nElement  := 16#40,
    pSrcBuf   := ADR(iWriteValue),
    cbBufLen  := SIZEOF(iWriteValue),
    sPassword := sPassword,
bExecute := TRUE,
tTimeout := DEFAULT ADS TIMEOUT,
  );
  IF NOT fbWrite.bBusy THEN
       fbWrite(Axis := NcToPlc, bExecute := FALSE);
   bWrite := FALSE;
 END_IF
END IF
```
### <span id="page-25-0"></span>**3.1.5.3 FB\_SoEReadAmplifierTemperature**

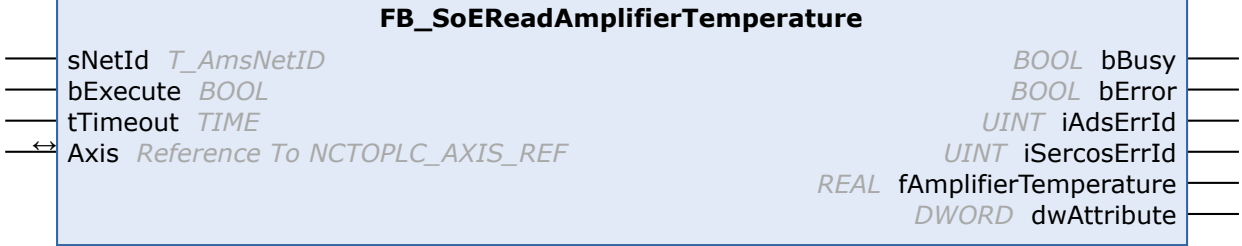

Mit dem Funktionsbaustein FB\_SoEReadAmplifierTemperature kann die Temperatur des Antriebs (S-0-0384) eingelesen werden.

### **Eingänge**

```
VAR_INPUT
    -<br>sNetId : T_AmsNetId := '';
   bExecute : BOOL;
        tTimeout : TIME := DEFAULT_ADS_TIMEOUT;
END_VAR
```
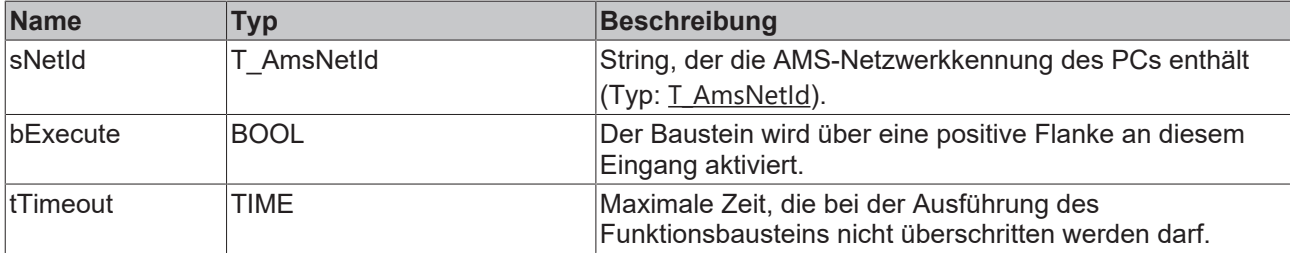

### <sup>●</sup> Ein-/Ausgänge

VAR\_IN\_OUT Axis : NCTOPLC\_AXIS\_REF; (\* reference to NC axis \*) END\_VAR

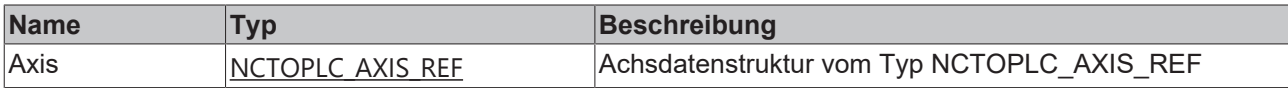

#### *Ausgänge*

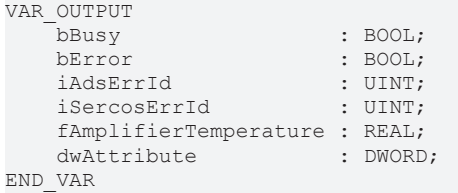

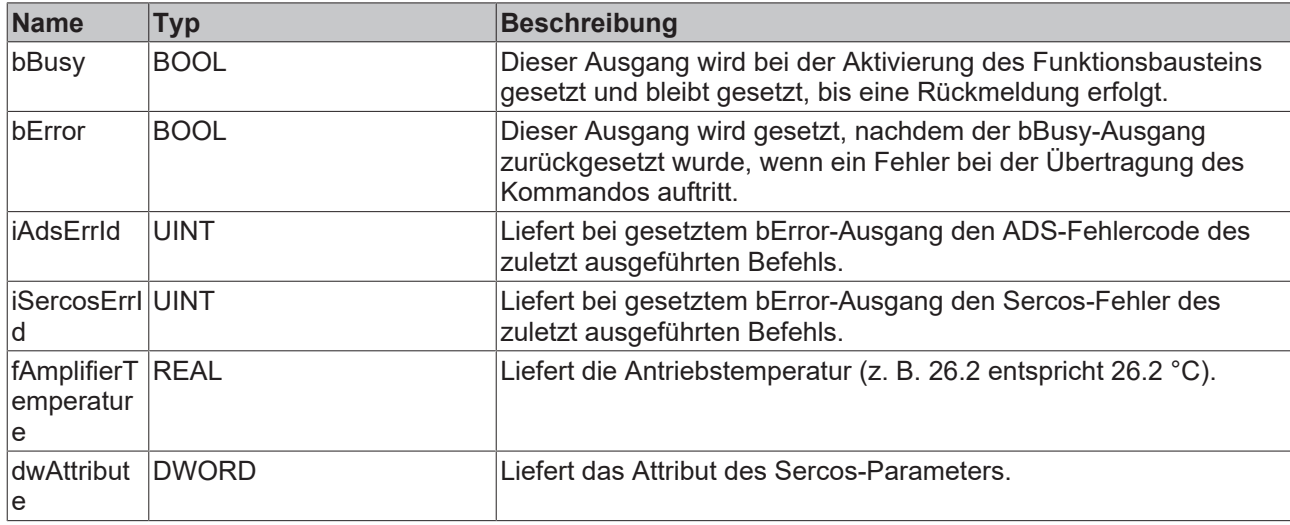

### **Beispiel**

```
fbReadAmplifierTemp :
FB_SoEReadAmplifierTemperature;
bReadAmplifierTemp : BOOL;
fAmplifierTemperature : REAL;
(* NcAxis *)NcToPlc AT I^*: NCTOPLC_AXIS_REF;
IF bReadAmplifierTemp THEN
 fbReadAmplifierTemp(
   Axis := NcToPlc,
    bExecute := TRUE,
tTimeout := DEFAULT ADS TIMEOUT,
```

```
    fAmplifierTemperature=>fAmplifierTemperature
 );
 IF NOT fbReadAmplifierTemp.bBusy THEN
       fbReadAmplifierTemp(Axis := NcToPlc, bExecute := FALSE);
       bReadAmplifierTemp := FALSE;
 END_IF
END IF
```
### <span id="page-27-0"></span>**3.1.5.4 FB\_SoEReadMotorTemperature**

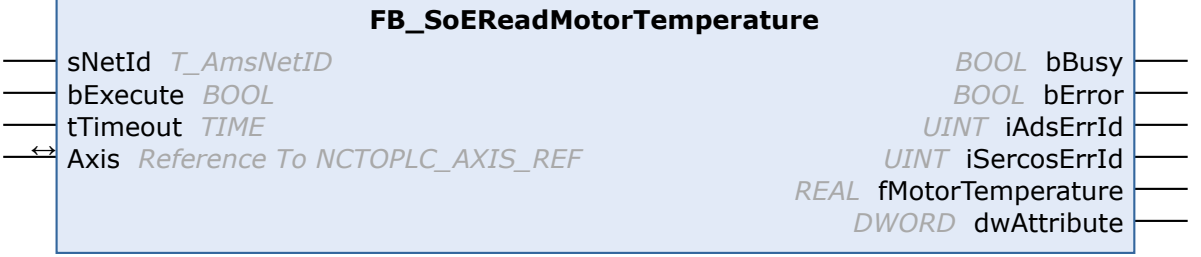

Mit dem Funktionsbaustein FB\_SoEReadMotorTemperature kann die Temperatur des Motors (S-0-0383) eingelesen werden. Wenn der Motor keinen Temperatursensor enthält, steht hier 0.0, d. h. 0.0°C.

### **Eingänge**

```
VAR_INPUT
    \overline{\phantom{a}} sNetId : T AmsNetId := '';
        bExecute : BOOL;
    tTimeout : TIME := DEFAULT ADS TIMEOUT;
END_VAR
```
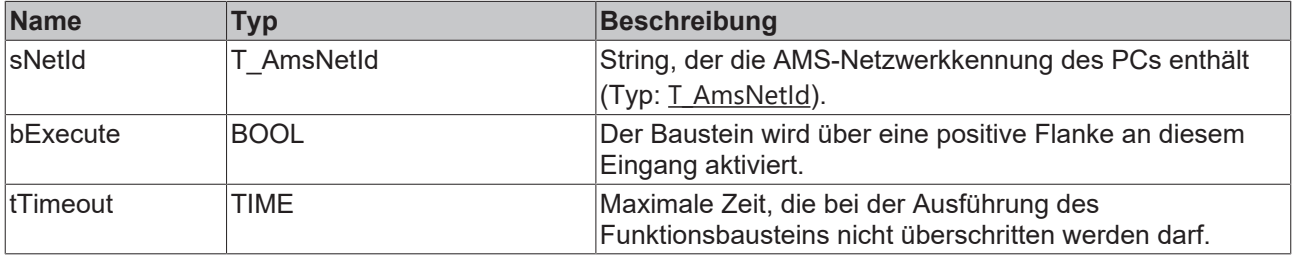

### <sup>→</sup> Ein-/Ausgänge

```
VAR_IN_OUT
  Axis: NCTOPLC AXIS REF; (* reference to NC axis *)
END_VAR
```
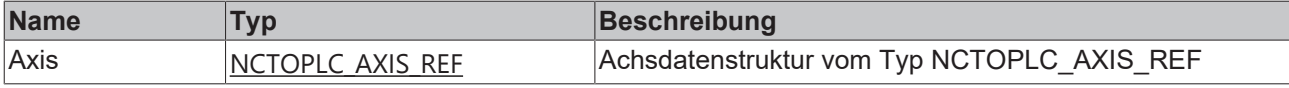

### **Ausgänge**

```
VAR_OUTPUT
bBusy : BOOL;
bError : BOOL;
iAdsErrId : UINT;
iSercosErrId : UINT;
      fMotorTemperature : REAL;
  dwAttribute : DWORD;
END_VAR
```
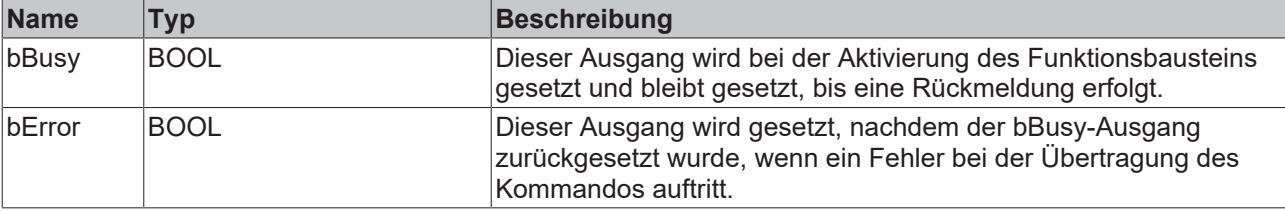

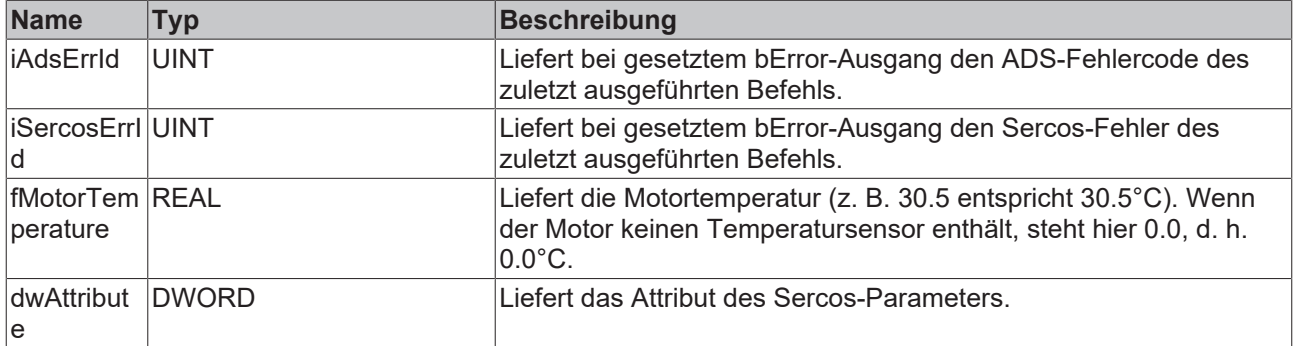

#### **Beispiel**

```
fbReadMotorTemp : FB_SoEReadMotorTemperature;
bReadMotorTemp : BOOL;
fMotorTemperature : REAL;
(* NcAxis *)
NcToPlc AT %I* : NCTOPLC_AXIS_REF; 
IF bReadMotorTemp AND NOT bInit THEN
  fbReadMotorTemp(
       Axis := NcToPlc,
    bExecute := TRUE,
tTimeout := DEFAULT ADS TIMEOUT,
       fMotorTemperature=>fMotorTemperature
  );
  IF NOT fbReadMotorTemp.bBusy THEN
        fbReadMotorTemp(Axis := NcToPlc, bExecute := FALSE);
       bReadMotorTemp := FALSE;
 END_IF
END_IF
```
### <span id="page-28-0"></span>**3.1.5.5 FB\_SoEReadDcBusCurrent**

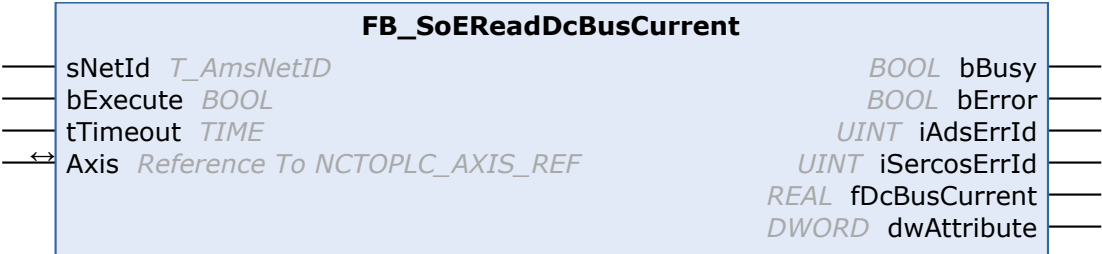

Mit dem Funktionsbaustein FB\_SoEAX5000ReadDcBusCurrent kann der DC-Bus-Strom (S-0-0381) eingelesen werden.

### **Eingänge**

```
VAR_INPUT
   SNetId : T_AmsNetId := '';
       bExecute : BOOL;
    tTimeout : TIME := DEFAULT ADS TIMEOUT;
END_VAR
```
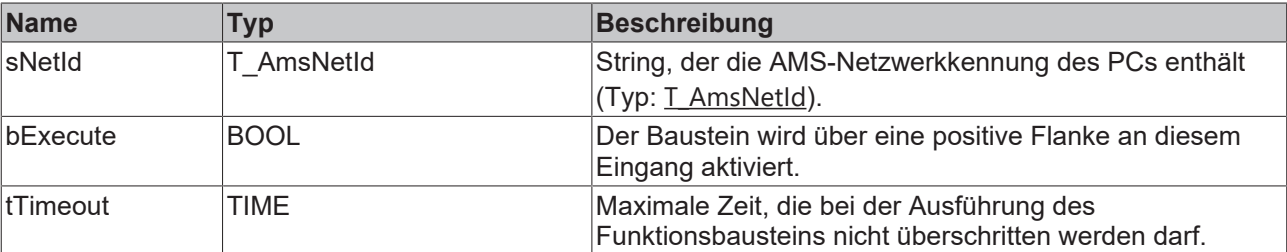

### **<sup>●</sup>/E**<sup>*/*</sup> Ein-/Ausgänge

```
VAR_IN_OUT
       Axis : NCTOPLC_AXIS_REF;(* reference to NC axis *)
END_VAR
```
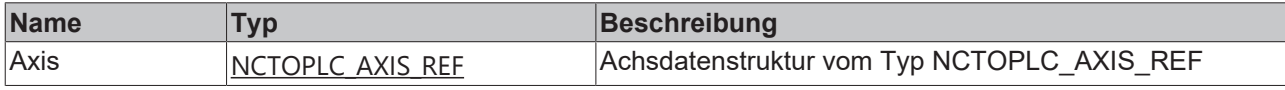

### *<b>Ausgänge*

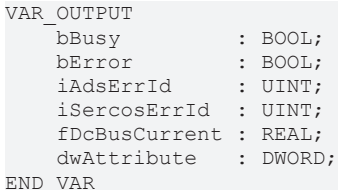

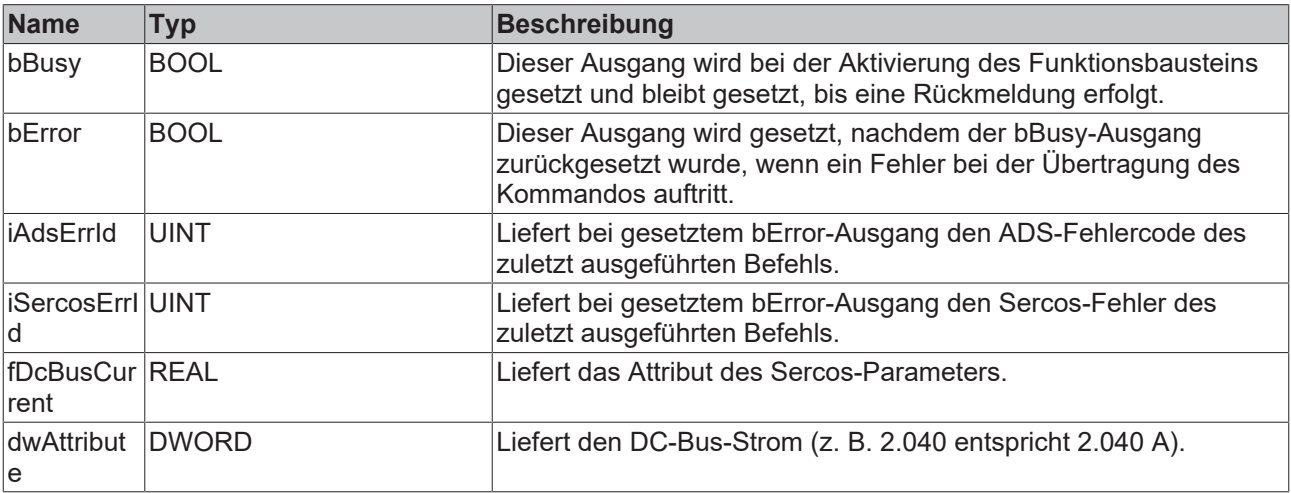

#### **Beispiel**

```
fbReadDcBusCurrent : FB_SoEReadDcBusCurrent_ByDriveRef;
bReadDcBusCurrent : BOOL;
fDcBusCurrent : REAL;
(* NcAxis *)
NcToPlc AT %I* : NCTOPLC_AXIS_REF; 
IF bReadDcBusCurrent THEN
 fbReadDcBusCurrent(
        Axis := NcToPlc,
       bExecute := TRUE,
   tTimeout := DEFAULT ADS TIMEOUT,
        fDcBusCurrent=>fDcBusCurrent
  );
  IF NOT fbReadDcBusCurrent.bBusy THEN
      fbReadDcBusCurrent(Axis := NcToPlc, bExecute := FALSE);
       bReadDcBusCurrent := FALSE;
 END_IF
END IF
```
### <span id="page-29-0"></span>**3.1.5.6 FB\_SoEReadDcBusVoltage**

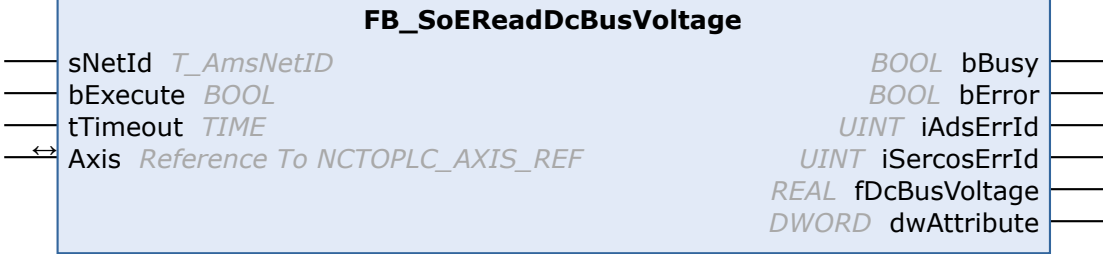

Mit dem Funktionsbaustein FB\_SoEReadDcBusVoltage kann die DC-Bus-Spannung des Antriebs (S-0-0380) eingelesen werden.

### **Eingänge**

```
VAR_INPUT
sNetId : T_AmsNetId := '';
    bExecute : BOOL;
   tTimeout : TIME := DEFAULT ADS TIMEOUT;
END_VAR
```
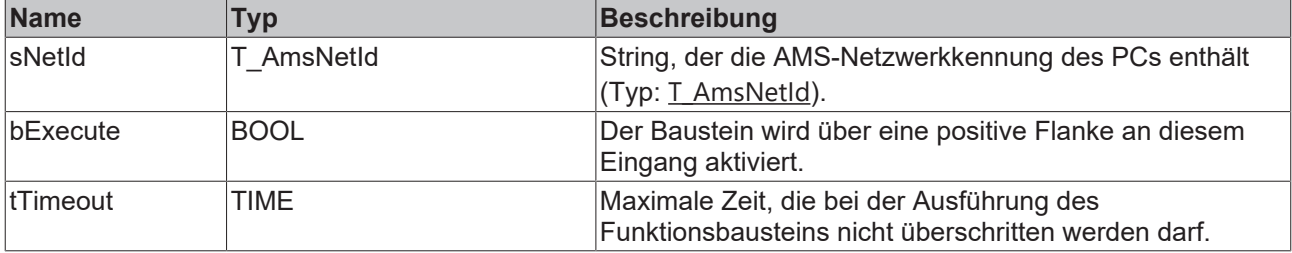

### **E** Ein-/Ausgänge

VAR\_IN\_OUT

 $\overline{A}$ xis : NCTOPLC AXIS REF; (\* reference to NC axis \*) END\_VAR

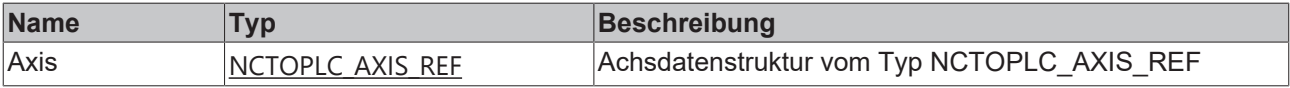

### *Ausgänge*

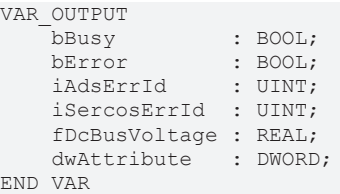

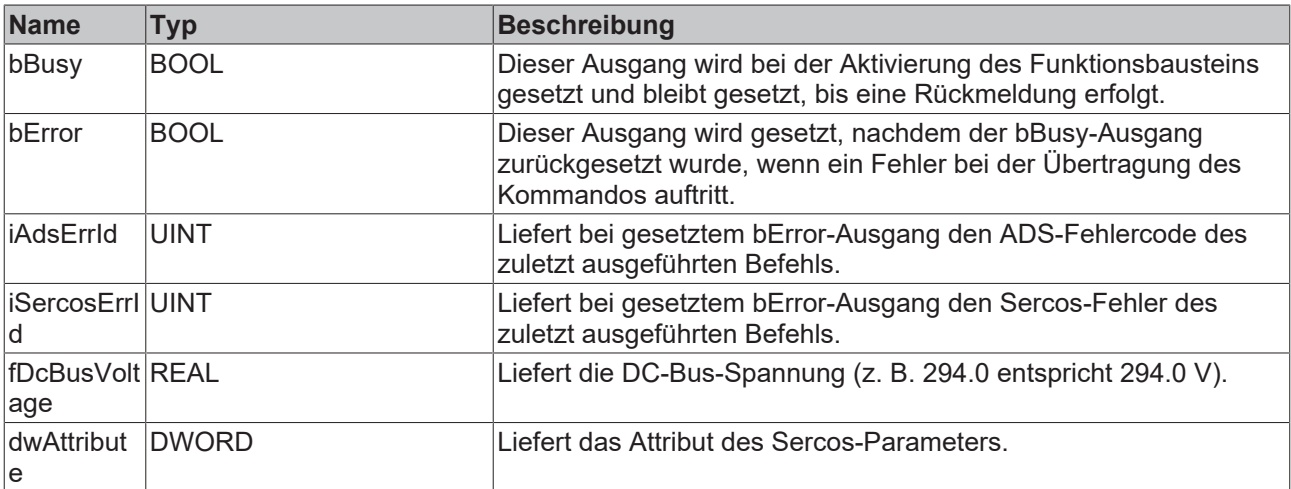

### **Beispiel**

```
fbReadDcBusVoltage : FB_SoEReadDcBusVoltage;
bReadDcBusVoltage : BOOL;
fDcBusVoltage : REAL;
(* NcAxis *)NCTOPlc AT *1*: NCTOPLC AXIS REF;
IF bReadDcBusVoltage THEN
```
 fbReadDcBusVoltage( Axis := NcToPlc,

```
    bExecute := TRUE,
        tTimeout := DEFAULT_ADS_TIMEOUT,
       fDcBusVoltage=>fDcBusVoltage
  );
  IF NOT fbReadDcBusVoltage.bBusy THEN
        fbReadDcBusVoltage(Axis := NcToPlc, bExecute := FALSE);
       bReadDcBusVoltage := FALSE;
 END_IF
END \overline{I}F
```
## <span id="page-31-1"></span><span id="page-31-0"></span>**3.2 Allgemein CoE**

### <span id="page-31-2"></span>**3.2.1 Funktionsbausteine für die Ermittlung aktueller Werte**

### **3.2.1.1 FB\_CoERead**

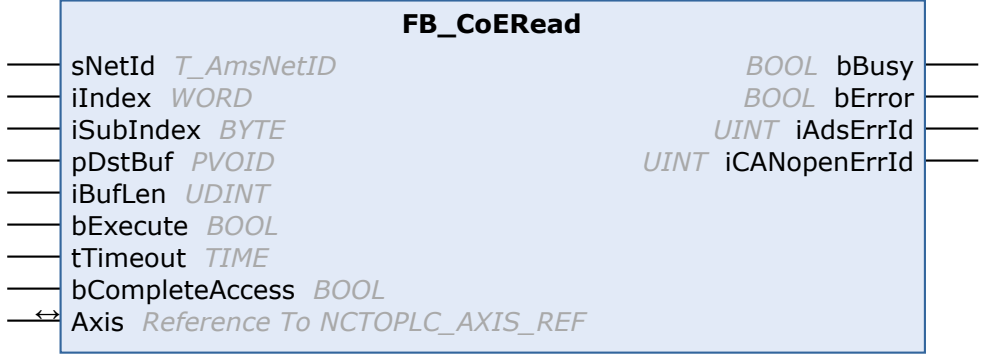

Mit dem Funktionsbaustein FB\_CoERead können per SDO-(Service Daten Objekt)-Zugriff Daten aus dem Objektverzeichnis eines EtherCAT-Slaves ausgelesen werden. Dazu muss der Slave eine Mailbox besitzen und das CoE-(CANopen over EtherCAT)-Protokoll unterstützen. Mithilfe der Parameter SubIndex und Index wird ausgewählt, welches Objekt ausgelesen werden soll. Über CompleteAccess := TRUE kann der Parameter mit Unterelementen gelesen werden.

### **Eingänge**

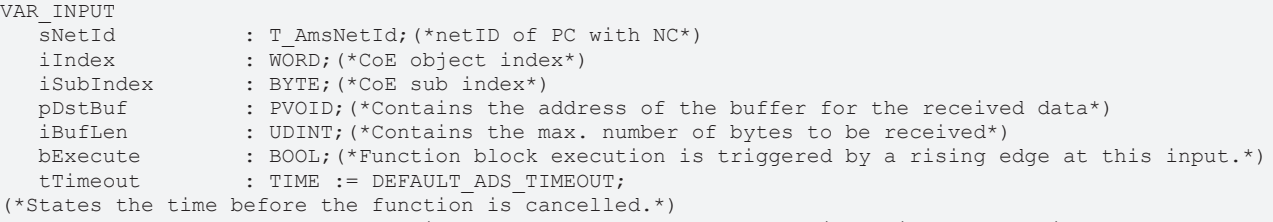

 bCompleteAccess : BOOL;(\*Function block reads the complete object with all sub index\*) END\_VAR

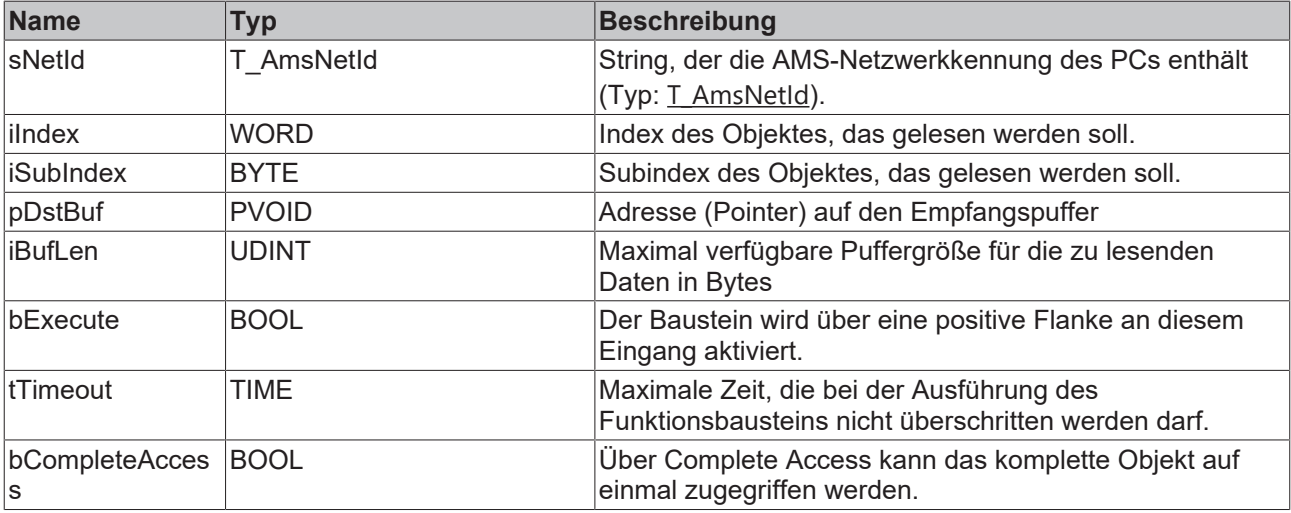

### **Ein-/Ausgänge**

VAR\_IN\_OUT  $\overline{A}$ xis : NCTOPLC\_AXIS\_REF; END\_VAR

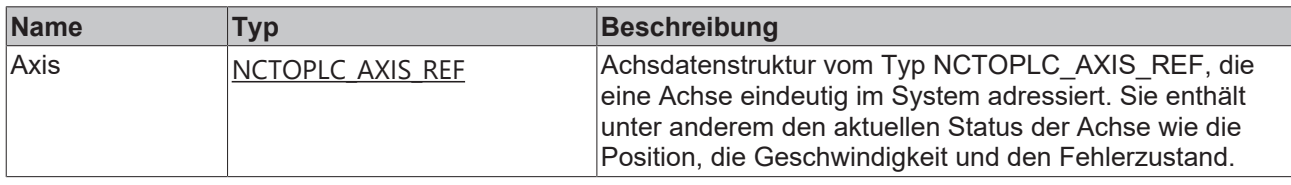

#### *Ausgänge*

VAR\_OUTPUT bBusy : BOOL; bError : BOOL; iAdsErrId : UINT; iCANopenErrId : UINT; END\_VAR

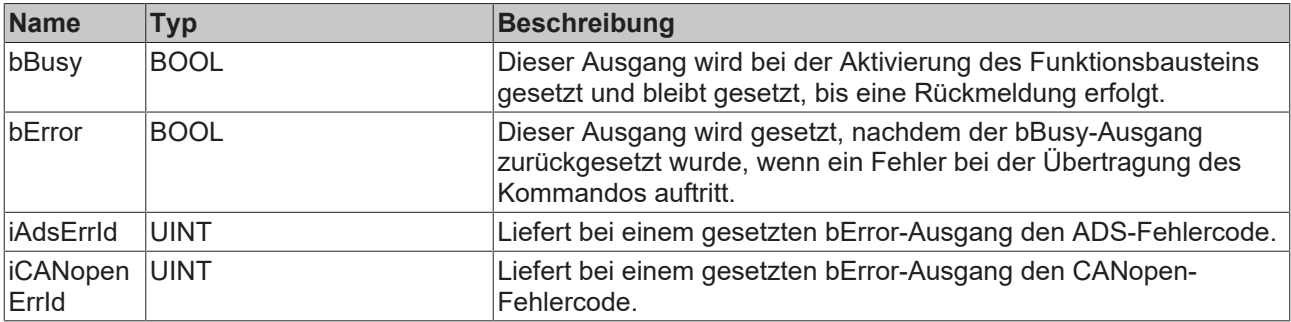

### <span id="page-32-0"></span>**3.2.1.2 FB\_CoEWrite**

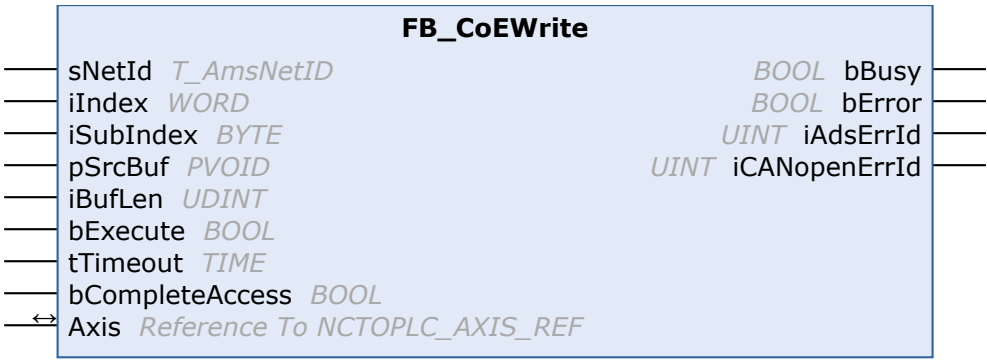

Mit dem Funktionsbaustein FB\_CoEWrite kann per SDO-(Service Daten Objekt)-Download ein Objekt aus dem Objektverzeichnis eines EtherCAT-Slaves beschrieben werden. Dazu muss der Slave eine Mailbox besitzen und das CoE-(CANopen over EtherCAT)-Protokoll unterstützen. Mithilfe der Parameter SubIndex und Index wird ausgewählt, welches Objekt beschrieben werden soll. Über CompleteAccess := TRUE kann der Parameter mit Unterelementen geschrieben werden.

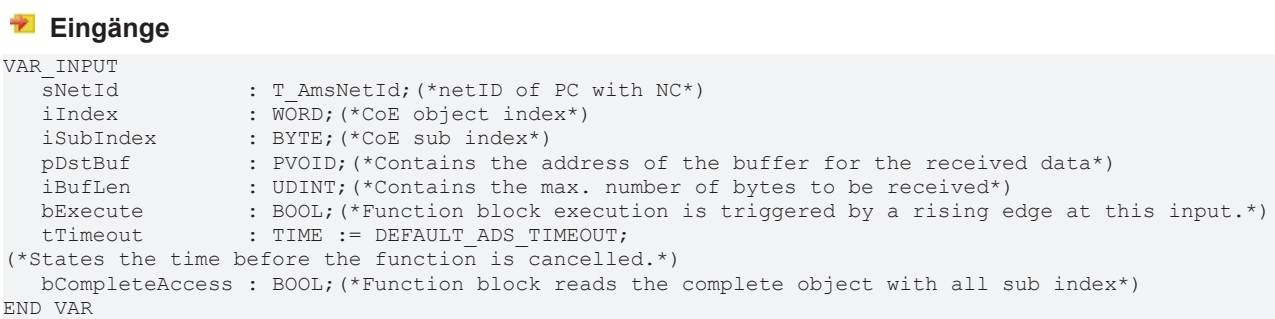

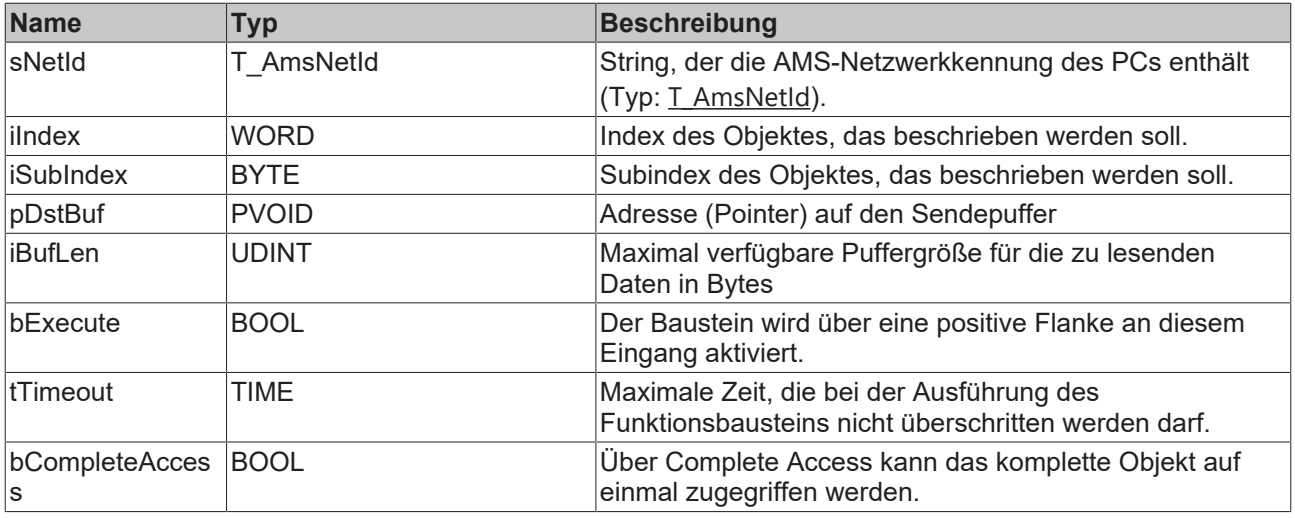

### **E** Ein-/Ausgänge

```
VAR_IN_OUT
Axis : NCTOPLC AXIS REF;
END_VAR
```
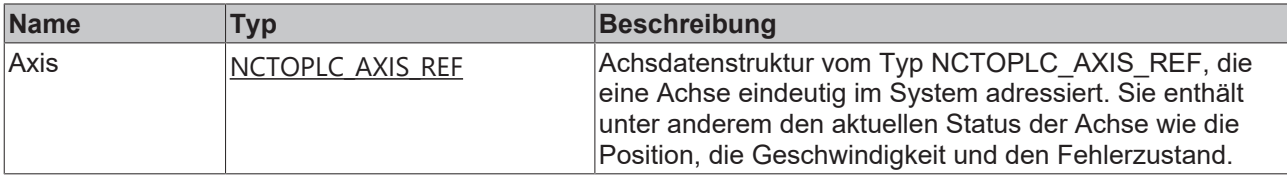

### **Ausgänge**

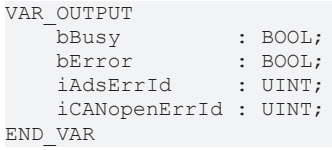

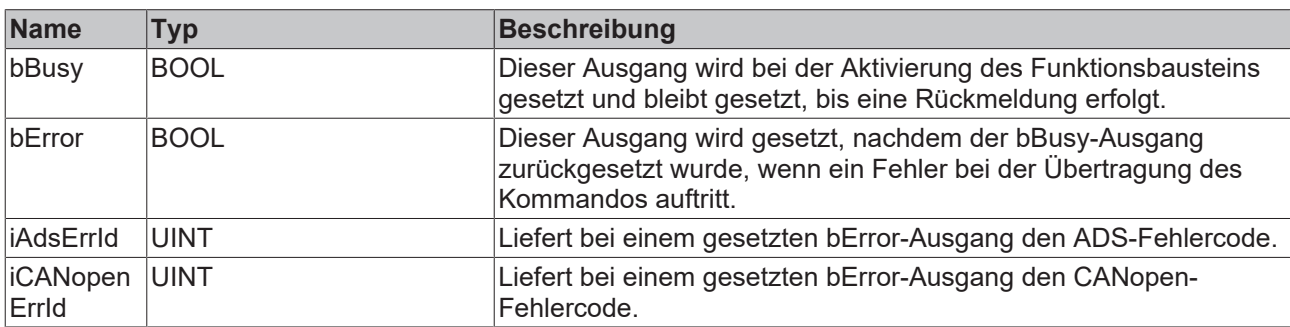

## <span id="page-33-0"></span>**3.3 AX5000 SoE**

## <span id="page-33-1"></span>**3.3.1 FB\_SoEAX5000ReadActMainVoltage**

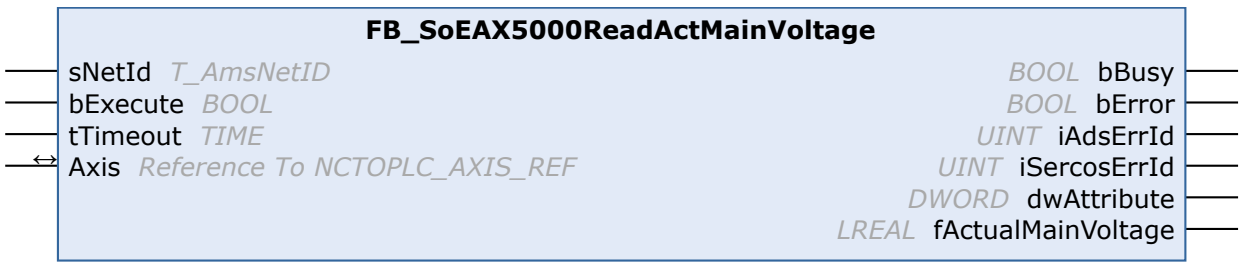

Mit dem Funktionsbaustein FB\_SoEAX5000ReadActMainVoltage kann der aktuelle Scheitelwert der Netzspannung des AX5000 (P-0-0200) eingelesen werden.

### **Eingänge**

```
VAR_INPUT
sNetId : T_AmsNetId := '';
    bExecute : BOOL;
   tTimeout : TIME := DEFAULT ADS TIMEOUT;
END_VAR
```
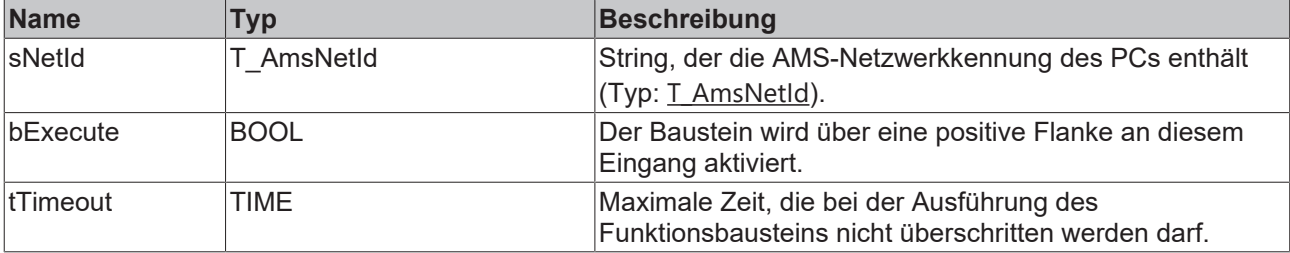

### **E** Ein-/Ausgänge

```
VAR_IN_OUT
```

```
\overline{A}X : NCTOPLC AXIS REF; (* reference to NC axis *)
END_VAR
```
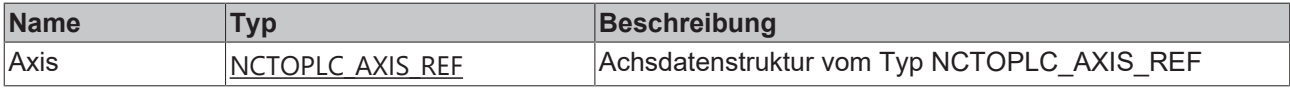

### *Ausgänge*

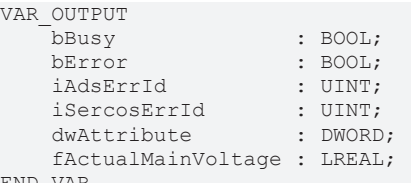

```
END_VAR
```
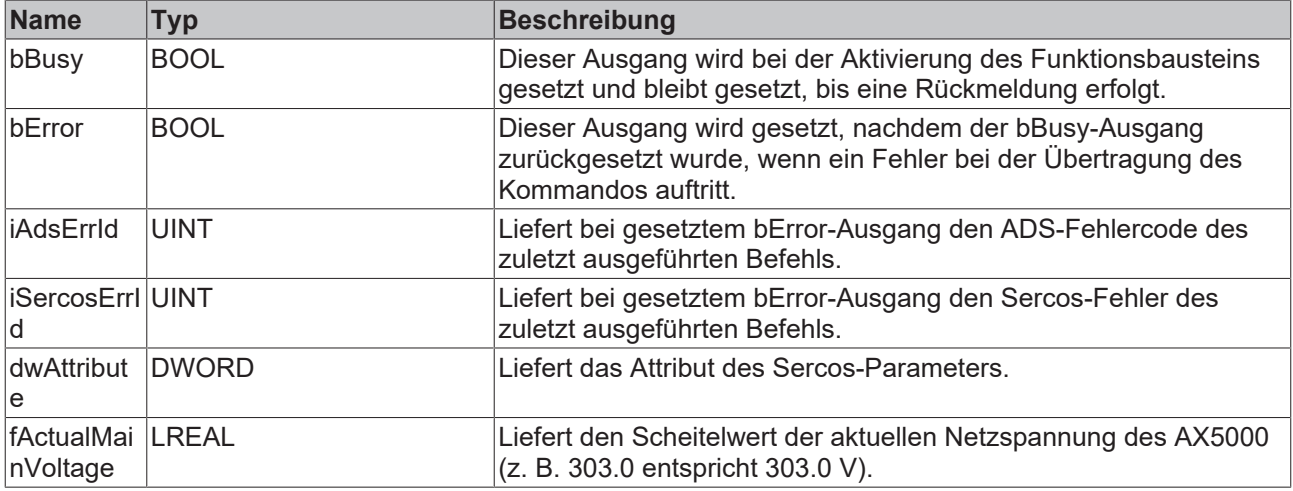

### **Beispiel**

```
fbReadActMainVoltage : FB_SoEAX5000ReadActMainVoltage;
bReadActMainVoltage : BOOL;
fActualMainVoltage : REAL;
(* NcAxis *)
NcToPlc AT i^*: NCTOPLC_AXIS_REF;
IF bReadActMainVoltage THEN
```

```
   fbReadActMainVoltage(
     Axis := NcToPlc,
```

```
     bExecute := TRUE,
          tTimeout := DEFAULT_ADS_TIMEOUT,
         fActualMainVoltage=>fActualMainVoltage
      );
      IF NOT fbReadActMainVoltage.bBusy THEN
            fbReadActMainVoltage(Axis := NcToPlc, bExecute := FALSE);
     bReadActMainVoltage := FALSE;
      END_IF
END_IF
```
### <span id="page-35-0"></span>**3.3.2 FB\_SoEAX5000SetMotorCtrlWord**

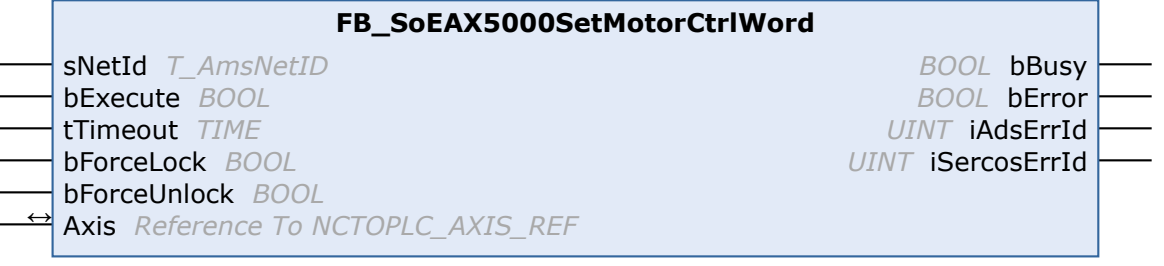

Mit dem Funktionsbaustein FB\_SoEAX5000SetMotorCtrlWord kann das ForceLock-Bit (Bit 0) bzw. das ForceUnlock-Bit im Motor Control Word (P-0-0096) gesetzt werden, um die Bremse zu aktivieren oder zu lösen. Im Normalfall wird die Bremse automatisch über das Enable des Antriebs gesteuert.

Mit dem ForceLock-Bit kann die Bremse unabhängig vom Enable aktiviert werden und mit dem ForceUnlock-Bit kann die Bremse unabhängig vom Enable gelöst werden. Bei gleichzeitig gesetztem ForceLock und ForceUnlock hat das ForceLock (Bremse aktiviert) die höhere Priorität.

### **Eingänge**

```
VAR_INPUT
   -<br>sNetId : T_AmsNetId := '';
bExecute : BOOL;
tTimeout : TIME := DEFAULT ADS TIMEOUT;
    bForceLock   : BOOL;
   bForceUnlock : BOOL;
END_VAR
```
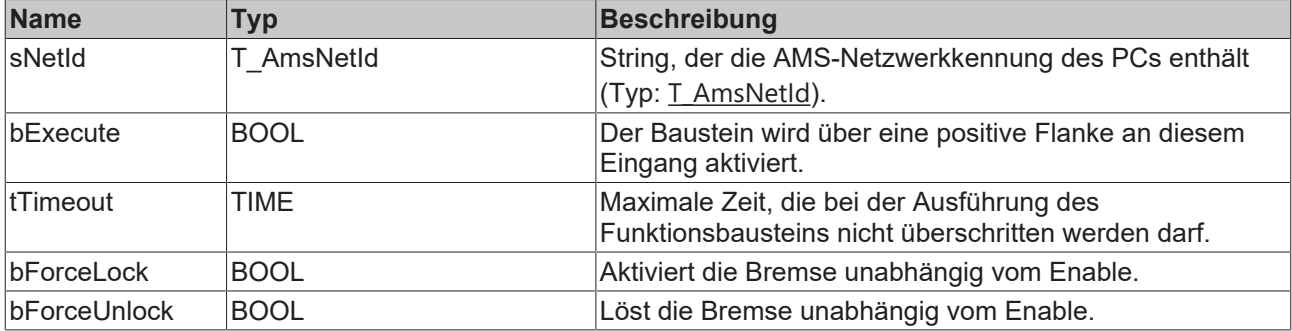

### **E**<sup>i</sup>E<sub></sub> Ein-/Ausgänge

```
VAR_IN_OUT
    \overline{A}xis : NCTOPLC AXIS REF; (* reference to NC axis *)
END_VAR
```
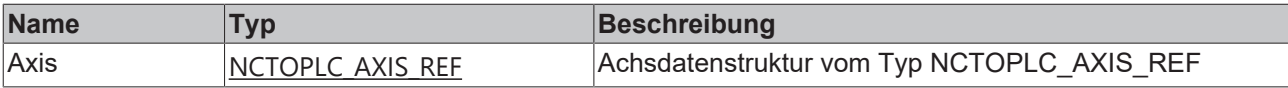

#### *Ausgänge*

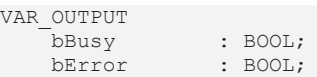

# **RECKHOFF**

```
iAdsErrId : UINT;
       iSercosErrId : UINT;
END_VAR
```
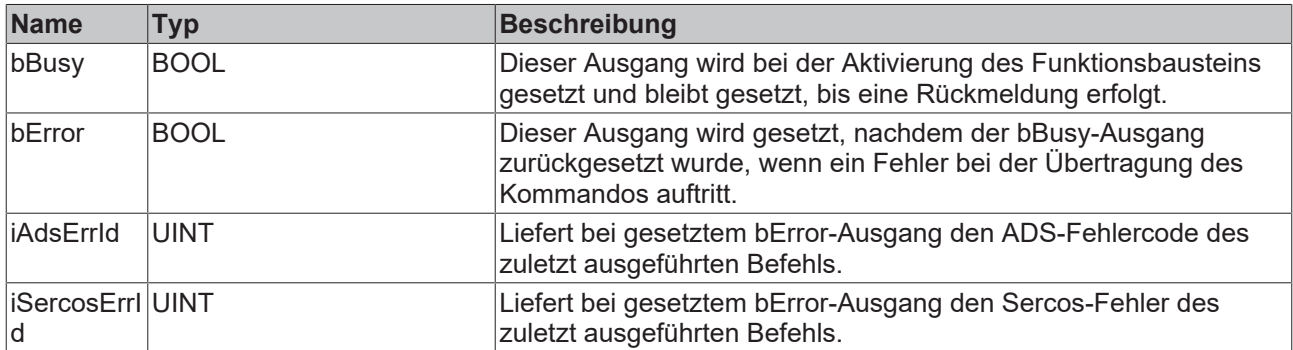

### **Beispiel**

```
fbSetMotorCtrlWord : FB_SoEAX5000SetMotorCtrlWord;
bSetMotorCtrlWord : BOOL;
bForceLock : BOOL;
bForceUnlock : BOOL;
(\star \text{ NcA} \vee i \in \star)NcToPlc AT l^*: NCTOPLC AXIS REF;
IF bSetMotorCtrlWord THEN
      fbSetMotorCtrlWord(
          Axis := NcToPlc,
          bExecute := TRUE,
     tTimeout := DEFAULT ADS TIMEOUT,
          bForceLock := bForceLock,
          bForceUnlock:= bForceUnlock
      );
      IF NOT fbSetMotorCtrlWord.bBusy THEN
            fbSetMotorCtrlWord(Axis := NcToPlc, bExecute := FALSE);
            bSetMotorCtrlWord := FALSE;
      END_IF
END_IF
```
### <span id="page-36-0"></span>**3.3.3 FB\_SoEAX5000FirmwareUpdate**

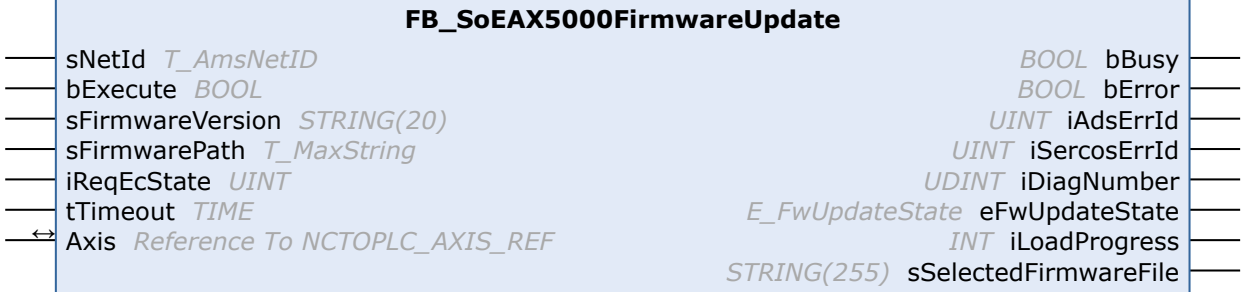

Mit dem Funktionsbaustein FB\_SoEAX5000FirmwareUpdate kann die Firmware des AX5000 überprüft und automatisch auf eine bestimme Version (Revision und Build) oder auf das aktuellste Build der konfigurierten Revision geändert werden.

Für das Update wird

- der konfigurierte Slavetyp ermittelt, z. B. AX5103-0000-0010
- der aktuelle Slave mit der vorgegebenen Slaveadresse ermittelt, z. B. AX5103-0000-0009
- die aktuelle Slavefirmware ermittelt, z. B. v1.05\_b0009
- ein Vergleich der Konfiguration und des gefundenen Slaves auf Anzahl der Kanäle, Strom, Revision und Firmware ausgeführt
- der Name des erforderlichen Firmware-Files ermittelt und die Datei gesucht
- der Firmware-Update (falls erforderlich) ausgeführt
- der aktuelle Slave mit der vorgegebenen Slaveadresse erneut ermittelt

• der Slave in den vorgegebenen EtherCAT-Status geschaltet

Ein erfolgreiches Update endet mit eFwUpdateState = eFwU\_FwUpdateDone.

Wenn das Update nicht erforderlich ist, wird dies über eFwUpdateState = eFwU\_NoFwUpdateRequired signalisiert.

Das Firmware-Update erfolgt über den angegeben Kanal (A=0 oder B=1) aus stDriveRef. Bei zweikanaligen Geräten kann nur einer der beiden Kanäle verwendet werden. Der andere Kanal signalisiert eFwUpdateState = eFwU\_UpdateViaOtherChannelActive bzw. eFwUpdateState = eFwU\_UpdateViaOtherChannel.

Während des Firmware-Updates (eFwUpdateState = eFwU\_FwUpdateInProgress) signalisiert iLoadProgress den Fortschritt in Prozent.

### *HINWEIS*

### **Fehlerhaftes Update durch Unterbrechungen**

Unterbrechungen während des Updates können dazu führen, dass dieses nicht oder fehlerhaft ausgeführt wird. Die Klemme kann danach ohne die passende Firmware möglicherweise nicht mehr verwendet werden.

Während des Updates gilt:

- Die SPS und TwinCAT dürfen nicht gestoppt werden.
- Die EtherCAT-Verbindung darf nicht unterbrochen werden.
- Der AX5000 darf nicht ausgeschaltet werden.

### **Eingänge**

```
VAR_INPUT
sNetId : T_AmsNetId;
bExecute : BOOL;
   sFirmwareVersion : STRING(20); (* version string vx.yy bnnnn, e.g. "v1.05 b0009" for v1.05 Build
 0009*)
  sFirmwarePath : T_MaxString; (* drive:\path, e.g. "C:
\TwinCAT\Io\TcDriveManager\FirmwarePool" *)
iReqEcState : UINT := EC DEVICE STATE OP;
tTimeout : TIME := DEFAULT ADS TIMEOUT;
END_VAR
```
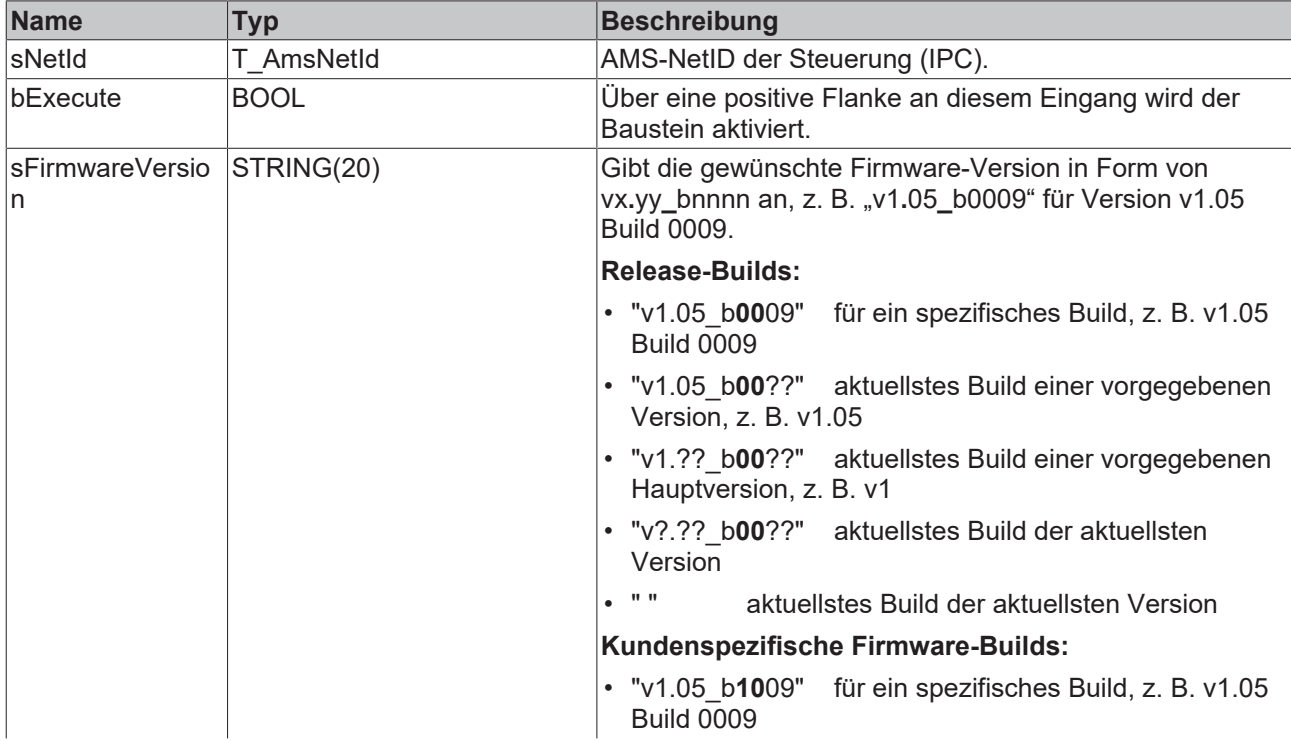

![](_page_38_Picture_253.jpeg)

### <sup>→/</sup>E<sup>→</sup> Ein-/Ausgänge

VAR\_IN\_OUT Axis : NCTOPLC AXIS REF; (\* reference to NC axis \*) END\_VAR

![](_page_38_Picture_254.jpeg)

### **Ausgänge**

![](_page_38_Picture_255.jpeg)

![](_page_39_Picture_289.jpeg)

#### **Beispiel**

```
VAR CONSTANT
 iNumOfDrives : INT := 2;
END_VAR
VAR
  fbFirmwareUpdate : ARRAY [1..iNumOfDrives] OF FB_SoEAX5000FirmwareUpdate;
 NcToPlc AT * : ARRAY [1..iNumOfDrives] OF NCTOPLC AXIS REF;
 sFirmwareVersion : <i>ARRAY</i> [1..inumOfDrives] OF <i>STRING</i>(20) (* := 2('v1.04 b0002')*);
 eFwUpdateState : ARRAY [1..iNumOfDrives] OF E_FwUpdateState;
 sSelectedFirmwareFile: ARRAY [1..inWmOfDrives] OF STRING (MAX STRING LENGTH); iUpdateState : INT;
  bExecute : BOOL;
 sNetIdIPC : T_AmsNetId := '';
 sFirmwarePath : T_MaxString := 'C:\TwinCAT\Io\TcDriveManager\FirmwarePool';
  I : INT;
  bAnyBusy : BOOL;
  bAnyError : BOOL;
END_VAR 
CASE iUpdateState OF
0:
   IF bExecute THEN
         iUpdateState := 1;
   END_IF
1:
    FOR I := 1 TO iNumOfDrives DO
        fbFirmwareUpdate[I](
     Axis := NcToPlc[I],
     bExecute := TRUE,
     tTimeout := T#15s,
     sFirmwareVersion := sFirmwareVersion[I],
          sFirmwarePath := sFirmwarePath,
          sNetId := sNetIdIPC,
          iReqEcState := EC_DEVICE_STATE_OP,
     eFwUpdateState => eFwUpdateState[I],
        );
  END_FOR
    iUpdateState := 2;
2:
    bAnyBusy := FALSE;
    bAnyError:= FALSE;
    FOR I := 1 TO iNumOfDrives DO
        fbFirmwareUpdate[I](
    Axis := NcToPlc[I],
     eFwUpdateState => eFwUpdateState[I],
         sSelectedFirmwareFile => sSelectedFirmwareFile[I],
        );
        IF NOT fbFirmwareUpdate[I].bBusy THEN
          fbFirmwareUpdate[I](bExecute := FALSE, Axis := NcToPlc[I]);
```

```
      IF fbFirmwareUpdate[I].bError THEN
          bAnyError := TRUE;
             END_IF
            ELSE
            bAnyBusy := TRUE;
        END_IF
  END_FOR
    IF NOT bAnyBusy THEN
    bExecute := FALSE;
        IF NOT bAnyError THEN
       iUpdateState := 0; (* OK *)
        ELSE
            iUpdateState := 0; (* Error *)
        END_IF
  END IF
END_CASE
```
## <span id="page-40-0"></span>**3.4 F\_GetVersionTcNcDrive**

![](_page_40_Figure_4.jpeg)

Mit dieser Funktion können Versionsinformationen der SPS-Bibliothek ausgelesen werden.

### **FUNCTION F\_GetVersionTcNcDrive: UINT**

```
VAR_INPUT
    -<br>-<br>nVersionElement : INT;
END_VAR
```
**nVersionElement** : Versionselement, das gelesen werden soll. Mögliche Parameter:

- 1 : major number;
- 2 : minor number;
- 3 : revision number;

# <span id="page-41-0"></span>**4 Support und Service**

Beckhoff und seine weltweiten Partnerfirmen bieten einen umfassenden Support und Service, der eine schnelle und kompetente Unterstützung bei allen Fragen zu Beckhoff Produkten und Systemlösungen zur Verfügung stellt.

### **Downloadfinder**

Unser [Downloadfinder](https://www.beckhoff.com/de-de/support/downloadfinder/index-2.html) beinhaltet alle Dateien, die wir Ihnen zum Herunterladen anbieten. Sie finden dort Applikationsberichte, technische Dokumentationen, technische Zeichnungen, Konfigurationsdateien und vieles mehr.

Die Downloads sind in verschiedenen Formaten erhältlich.

### **Beckhoff Niederlassungen und Vertretungen**

Wenden Sie sich bitte an Ihre Beckhoff Niederlassung oder Ihre Vertretung für den [lokalen Support und](https://www.beckhoff.com/support) [Service](https://www.beckhoff.com/support) zu Beckhoff Produkten!

Die Adressen der weltweiten Beckhoff Niederlassungen und Vertretungen entnehmen Sie bitte unserer Internetseite: [www.beckhoff.com](https://www.beckhoff.com/)

Dort finden Sie auch weitere Dokumentationen zu Beckhoff Komponenten.

### **Beckhoff Support**

Der Support bietet Ihnen einen umfangreichen technischen Support, der Sie nicht nur bei dem Einsatz einzelner Beckhoff Produkte, sondern auch bei weiteren umfassenden Dienstleistungen unterstützt:

- Support
- Planung, Programmierung und Inbetriebnahme komplexer Automatisierungssysteme
- umfangreiches Schulungsprogramm für Beckhoff Systemkomponenten

Hotline: +49 5246 963-157 E-Mail: support@beckhoff.com

### **Beckhoff Service**

Das Beckhoff Service-Center unterstützt Sie rund um den After-Sales-Service:

- Vor-Ort-Service
- Reparaturservice
- Ersatzteilservice
- Hotline-Service

![](_page_41_Picture_198.jpeg)

#### **Beckhoff Unternehmenszentrale**

Beckhoff Automation GmbH & Co. KG

Hülshorstweg 20 33415 Verl **Deutschland** 

![](_page_41_Picture_199.jpeg)

Mehr Informationen: **[www.beckhoff.com/te1000](https://www.beckhoff.com/te1000)**

Beckhoff Automation GmbH & Co. KG Hülshorstweg 20 33415 Verl **Deutschland** Telefon: +49 5246 9630 [info@beckhoff.com](mailto:info@beckhoff.de?subject=TE1000) [www.beckhoff.com](https://www.beckhoff.com)

![](_page_43_Picture_2.jpeg)